## Elforsk

# Værktøj til økonomisk og miljømæssig analyse af hybridanlæg til fjernkøling og fjernvarme - Fjernkøl 2.0

Slutrapport og brugermanual

Marts 2013

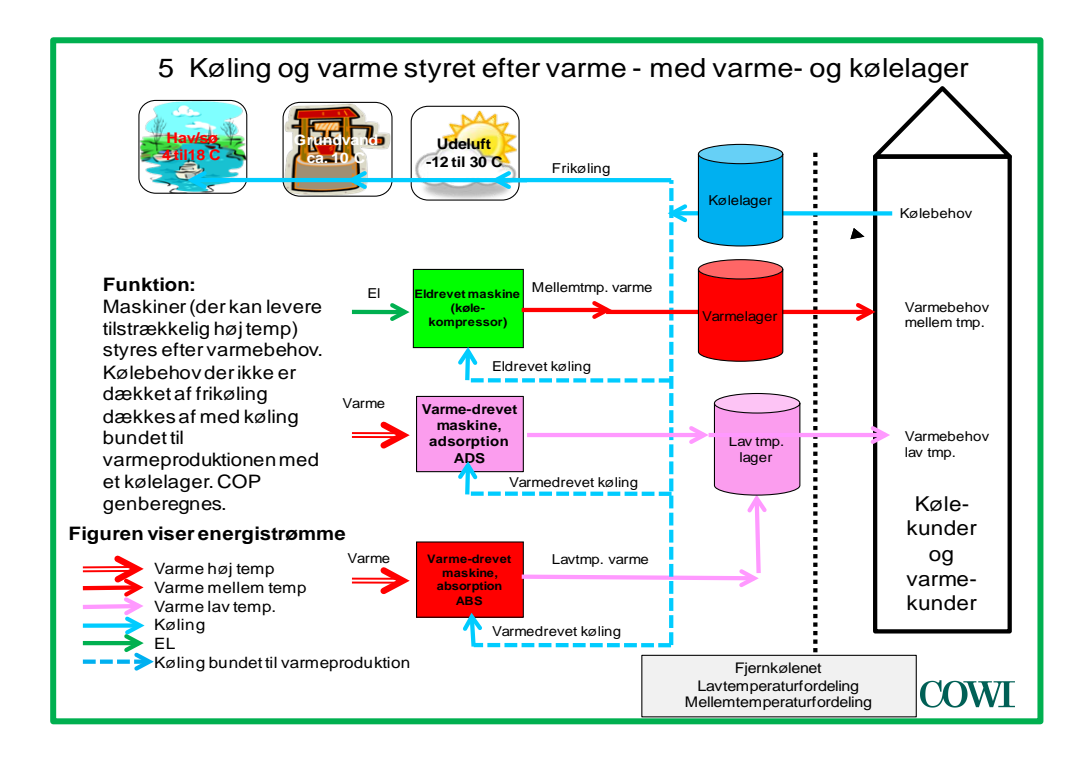

# DRAFT!

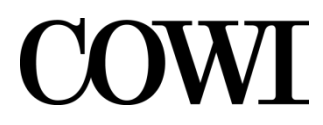

**COWI A/S**

**Parallelvej 2 2800 Kongens Lyngby**

**Telefon 45 97 22 11 Telefax 45 97 22 12 www.cowi.dk**

Elforsk

# Værktøj til økonomisk og miljømæssig analyse af hybridanlæg til fjernkøling og fjernvarme - Fjernkøl 2.0

Slutrapport og brugermanual

Marts 2013

Dokument nr. A016791-002 Version 1 Udgivelsesdato 22 marts 2013 Udarbejdet SEM

Kontrolleret Godkendt

# Indholdsfortegnelse

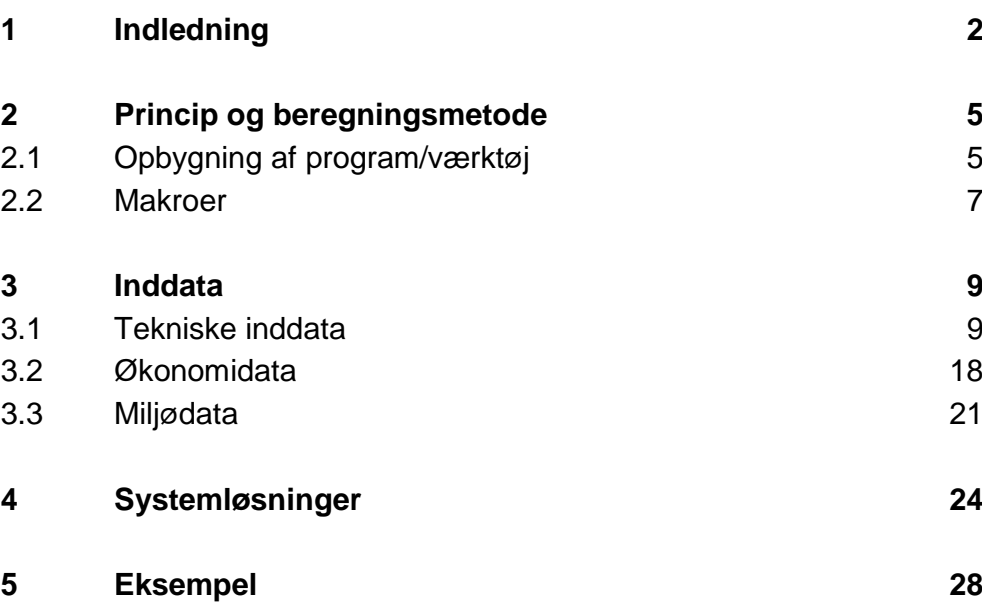

## **1 Indledning**

Elforsk har støttet udviklingen af dette værktøj til vurdering af fjernkøleanlæg. Værktøjet er udviklet i et team med COWI som projektleder og deltagelse af Syddansk Universitet, Københavns Energi og med Danfoss, Grundfos og Logstor som referencegruppe.

Fjernkøl 2.0 er en videreudvikling af Fjernkøl 1.0 der blev offentliggjort i marts 2011. Fjernkøl 2.0 er udbygget med en række funktioner ligesom brugerfladen er nyudviklet.

De nye ting i Fjernkøl 2.0 er i korte træk:

- **Kølelagre**. For fjernkøleanlæg kan der regnes med kølelager. Dette lager kan bruges på to måder. Den ene måde er at spare på energikøb (varme til varmedrevet og el til eldrevet køling), idet lageret gør at man kan undlade at bruge maskinerne når energien er dyr (i spidslastperioder). Den anden måde er at man reducerer på den installerede effekt og ved hjælp af lageret sikre, at man alligevel kan dække spidslasten. Der er her tale om to forskellige strategiver hvorefter lageret fyldes/tømmes og derfor kan man ikke analyse disse samtidig.
- **Varmepumpedrift.** Der kan regnes på anlæg der leverer varme og køling i en række systemløsninger, herunder med dimensionering efter enten varme eller kølebehov, såvelsom styring af anlægget efter varmebehov eller efter kølebehov.

I anlægstyper med varmepumpedrift indgår der altid et varmelager. Dette lager bruges til at lagre varme fra køledriften nogle timer til der evt. er et varmebehov. Man kan ikke styre lagrene efter priserne og derfor ikke lave den samme analyse som for køleanlæg. Man kan godt regne med varierende el- og varmepriser, men ikke bruge varmelageret til at "udnytte" dem aktivt.

• I Fjernkøl 1.0 blev COP ikke beregnet, der blev brugt en fast værdi som brugeren satte ind. I Fjernkøl 2.0 bliver COP beregnet for den eldrevne maskine, denne beregning bliver udført på timebasis og afhænger altså af den aktuelle driftstilstand, herunder om der er tale om et køleanlæg der leverer varme eller et varmepumpeanlæg der leverer køling.

For de varmedrevne maskiner er COP fortsat konstant og defineret af brugeren.

- Der kan regnes på følgende anlægstyper
	- Anlæg med kun køling uden kølelager
	- Anlæg med kun køling med kølelager
	- Anlæg med køling og varme styret efter køling med varmelager
	- Anlæg med varme og køling styret efter varme med varme- og kølelager
	- Anlæg med køling og varme med optimeret styring med varmelager

Fjernkøling kan give store miljømæssige gevinster, og der kan være rigtig god økonomi og andre fordele ved at benytte fjernkøling. Fordelene er bl.a., at det er enklere at købe køling end selv at have og drive et anlæg. Dertil skal der ved fjernkøling ikke disponeres plads til luftkølere og maskiner.

Med denne udgave af værktøjet vil det være muligt at analyse om samtidig produktion af varme og køling og brug af lagre kan gøre fjernkøling endnu bedre. Samtidig er det muligt at analyse betydningen af fleksible el- og varmepriser og se hvordan de kan udnyttes, herunder at beregne de mulige priser på varme og køling samt investeringer.

Værktøjet er fortsat et screeningsværktøj, men i forhold til Fjernkøl 1.0 er det systemmæssigt en del mere komplekst, der kræves derfor en vis indsigt i energisystemer for at få den fulde glæde af de. Beregning på enkle fjernkølanlæg er dog fortsat ret enkelt at gå til.

Formålet med værktøjet er som med Fjernkøl 1.0, at medvirke til at bringe fjernkøle-løsninger med i overvejelserne ved at gøre det lettere at foretage en hurtig teknisk/økonomisk og miljømæssig analyse af fjernkøleløsninger - nu også med varmepumpedrift. Det er altså et screeningsværktøj tænkt til konkrete tilfælde med faktiske data fra virkeligheden.

Denne nye udgave af værktøjet kan imidlertid også bruges til at foretage generelle analyser, for eksempel til at analyse betydningen af fleksible el- og varmepriser på typiske fjernkøleanlæg, og for den sags skyld varmepumpeanlæg.

Målgruppen for værktøjet er energiselskaber, leverandører og rådgivere, især projektledere mv., som er involveret i en tidlig fase af planlægnings-, bygge- og anlægsprojekter, hvor de store linjer trækkes. Målgruppen er vel for denne udgave af værktøjet udvidet til at omfatte personer involveret mere i strategisk arbejde med analyser, der kan lægges til grund for politiske og planlægningsmæssige dispositioner.

Værktøjet er bygget op som et aktivt program, hvor slutresultatet hele tiden er synligt, og er derfor velegnet til at se konsekvensen af ændringer, i denne udgave er den nye brugerflade gjort mere egnet til parameteranalyser.

I konkrete tilfælde vil det ofte være sådan at de data, der skal bruges ofte, er noget usikre, og man kan da bruge værktøjet til at analysere betydningen af disse og således vurdere, hvor vigtigt det er at finde et bedre tal eller opnå en lavere pris for eksempel.

Denne rapport beskriver værktøjet. Vejledning og hjælpetekster mv. findes hovedsagelig i selve værktøjet.

Disclaimer

Projektgruppen påtager sig intet ansvar for den videre anvendelse af projektets resultater og af værktøjet, som helhed eller i uddrag, ligesom der tages forbehold for evt. fejl og mangler i værktøjet.

## **2 Princip og beregningsmetode**

#### **2.1 Opbygning af program/værktøj**

PC en Værktøjet er opbygget i Excel, og beregningerne er baseret på en simulering med timeværdier på basis af data fra det danske referenceår. Beregningen foregår rimeligt hurtigt på en almindelig, hurtig PC med 2,4 GHz, og det fylder ca. 55 MB. Med en langsom PC kan beregningstiden bliver lang. For at lette indtasning af data kan det anbefales at indstille Excel til manuel beregning. Derved vil Excel ikke genberegnede alt hver gang man skriver i en celle. Man kan da udføre beregningen ved at trykke på F9 eller trykke på knapperne i programmet "Ber 1", "Ber 2" osv. som er beregnet til det.

> Programmet er udviklet i Excel 2007 og er designmæssigt optimeret for en bred skærm idet man så kan se hele skærmbilledet i sheet "MAIN" med inddata og resultatet uden at scrolle rundt.

Det er ikke undersøgt nærmere om denne udgave af værktøjet vil virke med Excel 2003, idet det formodes at der er få brugere tilbage.

Kun de data, der står i inddata felter, som er gule, bliver brugt i beregningen. Data i røde felter bruges ikke. Farven skifter efter de valg, der foretages på drop down menuer hovedsageligt i MAIN. Hvis man bruger manuel beregning, opdateres farverne først ved en beregning eller ved tryk på "opdater og beregn".

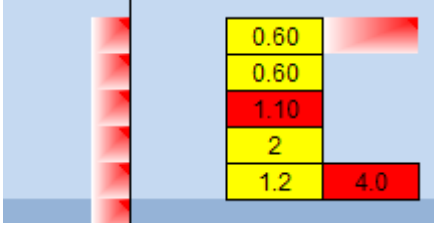

*Figur 2-1 -Udsnit fra sheet "I-1", data i de gule felter bruges med det aktuelle valg af anlæg og maskiner mv. i M2 til M6 i MAIN. Data i røde felter bruges ikke. I de med rødt markerede felter til venstre står der en note (comment), som fås ved at pege med musen i feltet. Denne indeholder oplysninger til brug for bestemmelse af data mv.*

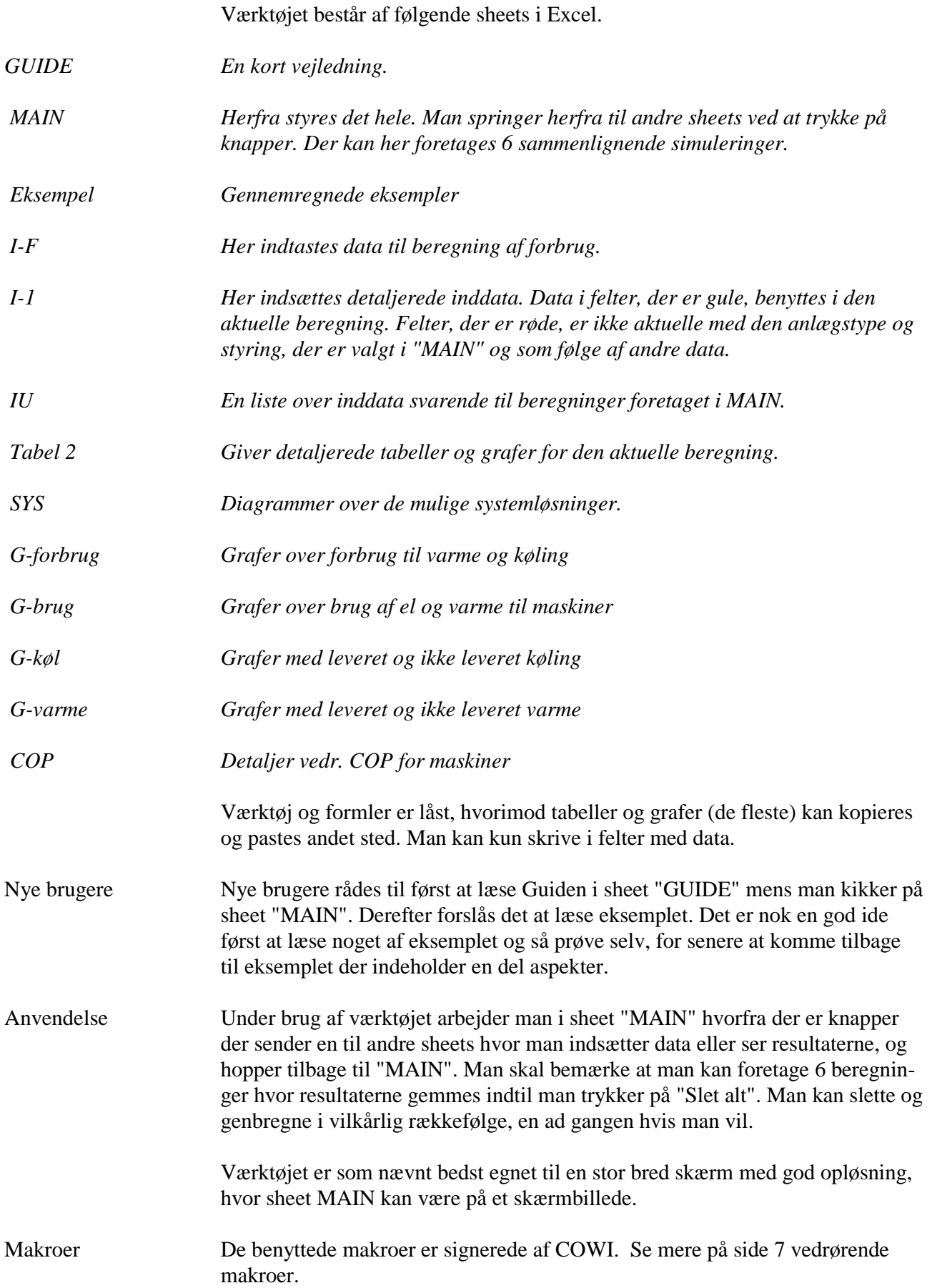

## <span id="page-8-0"></span>**2.2 Makroer**

Makroer i værktøjet er digitalt signerede.

For at kunne bruge makroerne skal man under makrosettings vælge "Disable all macros except digitally signed macros".

Se herunder.

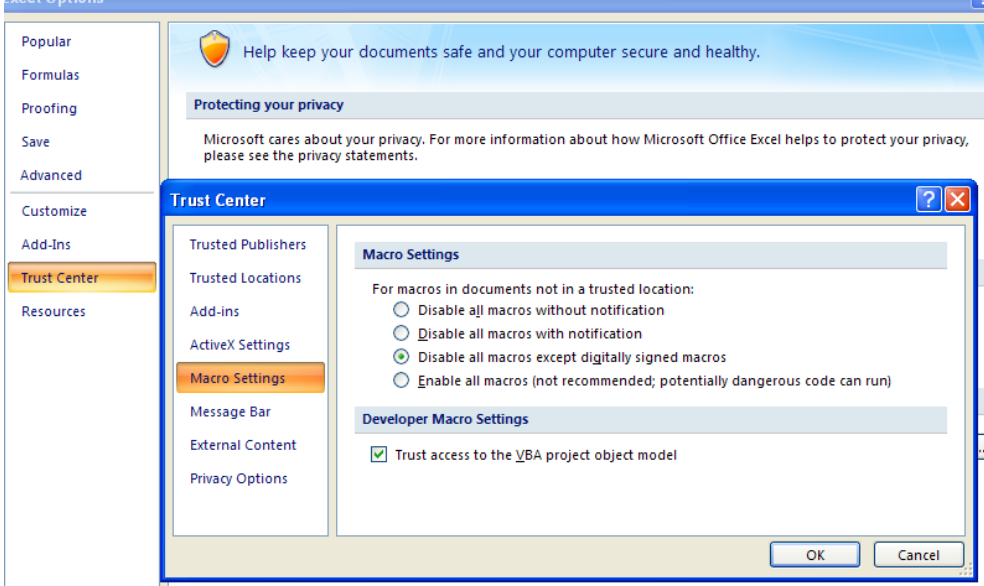

*Figur 2-2 - Makroer* 

Indgangen til denne menu er "office button" øverst til venstre. Indstillingen skal være valgt, før man åbner værktøjet. Developer Macro Setting har ingen betydning.

Når man så åbner værktøjet, får man muligvis en "Security Warning, Macro have been disabled" som en meddelelse foroven. Her skal man klikke på enten "Enable this content" eller "Trust all documents from this provider". Se herunder.

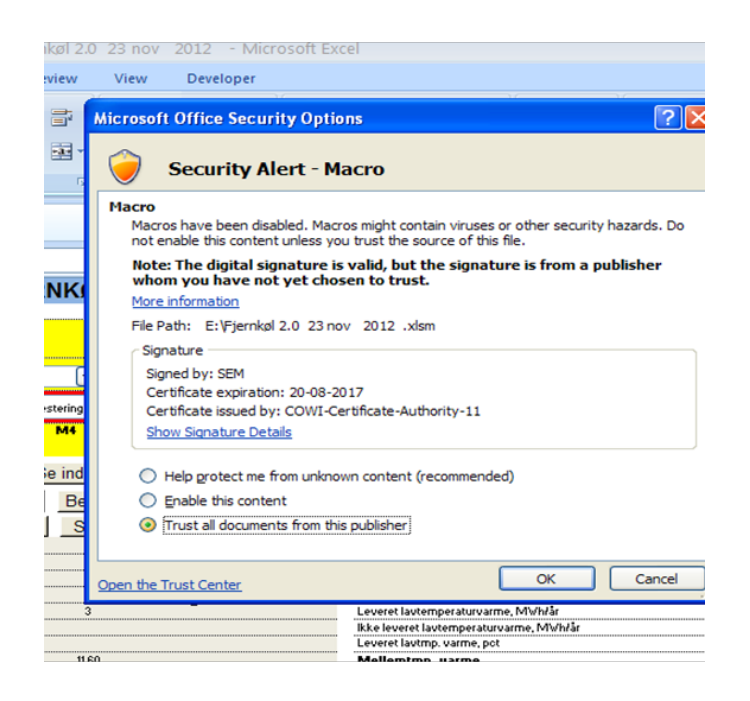

*Figur 2-3 - Makroer*

## **3 Inddata**

Fremgangsmåde. Alle inddata styres fra området til venstre i MAIN som er gult, gengivet her til højre. Kun drop down menuer, der er i et gult område, bliver brugt i den aktuelle beregning. I vejledningen herunder referer M1…. M7, til angivelserne i dette område. Herfra er der links til sheet "I-F" og "I-1", hvor der kan tastes detaljerede data. Fra disse linkes tilbage til MAIN.

> I det følgende gennemgås inddata i det gule område af MAIN og de sheets der henvises til.

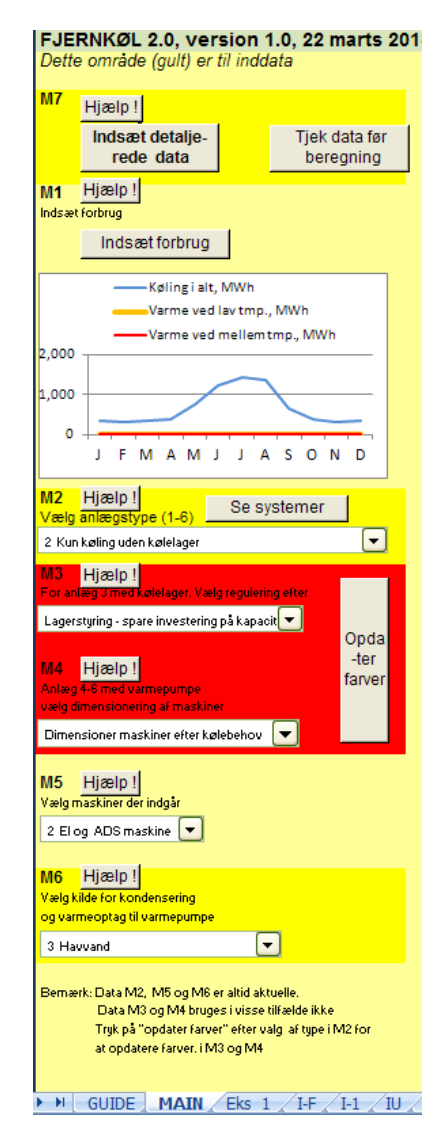

## **3.1 Tekniske inddata**

#### **3.1.1 M1 - Indsæt forbrug**

Man springer til sheet til forbrugsdata med knappen "indsæt forbrug". I dette sheet kan man vælge mellem at indtaste årsværdier, månedsværdier eller indsatte timeværdier.

Årsforbruget indsættes i MWh til proceskøling, komfortkøling, lavtemperaturvarme og mellemtemperaturvarme. De samme kan indsættes som månedsværdier. Værktøjet fordeler de således indtastede forbrug på timeværdier efter forud beregnede fordelingstal, som er beregnet for forskellige bygningstyper med forskelligt kølebehov og forskellige vinduestyper. Disse er beregnet med Bsim. Man vælger altså et årsforbrug (eller månedsforbrug) og en bygningstype, se nærmere i afsnit [3.1.2.](#page-11-0)

Man kan endvidere indsætte timeværdier for behov der er beregnet med et andet program, for eksempel BSIM.

På basis af de genererede timeforbrug beregner programmet den nødvendige installerede effekt, idet man kan vælge, hvor mange timer med ikke dækket behov der kan tillades. Dette udgør grundlaget for beregning af nødvendig kapacitet af maskiner, luftkølere mv., idet man også kan vælge en samtidighedsfaktor (udtrykt som en procent), der tager højde for, at der ikke vil være maksimalt behov hos alle kunder samtidig.

#### <span id="page-11-0"></span>**3.1.2 Vælg bygningstype i sheet "I-F"**

Kølebehov I drop down menuen i sheet "I-F" vælges profil til at fordele det indtastede kølebehov til komfort (måned eller år) på timeværdier. Disse er baseret på en beregning i Bsim af en termisk tung bygning med sydvendt vindue på 20 % af facaden.

> Der er 9 typer, idet der regnes med 3 typer vinduer og 3 forskellige interne varmebelastninger (personer + el + belysning):

- Profil 1 Lav g-værdi og lav intern belastning
- Profil 2 Mellem g-værdi og lav intern belastning
- Profil 3 Høj g-værdi og lav intern belastning
- Profil 4 Lav g-værdi og mellem intern belastning
- Profil 5 Mellem g-værdi og mellem intern belastning
- Profil 6 Høj g-værdi og mellem intern belastning
- Profil 7 Lav g-værdi og høj intern belastning
- Profil 8 Mellem g-værdi og høj intern belastning
- Profil 9 Høj g-værdi og høj intern belastning

For vinduer gælder, at høj g-værdi svarer til 0,7, mellem til 0,55, og lav til 0,40.

Der er tre værdier for intern varmebelastning fra elforbrug og personbelastning, lav svarer til 10 W/m<sup>2</sup>, mellem til 20 W/m<sup>2</sup> og høj til 40 W/m<sup>2</sup>.

Det skal bemærkes, at valg af en type med lav intern varmebelastning giver en væsentligt højere beregnet installeret effekt og en lav beregnet benyttelsestid (som fremgår af uddata). Den beregnede effekt kan nedsættes ved at øge antallet af timer, hvor anlægget ikke dækker behovet, og ved at nedsætte procentsatsen for installeret effekt under tekniske data.

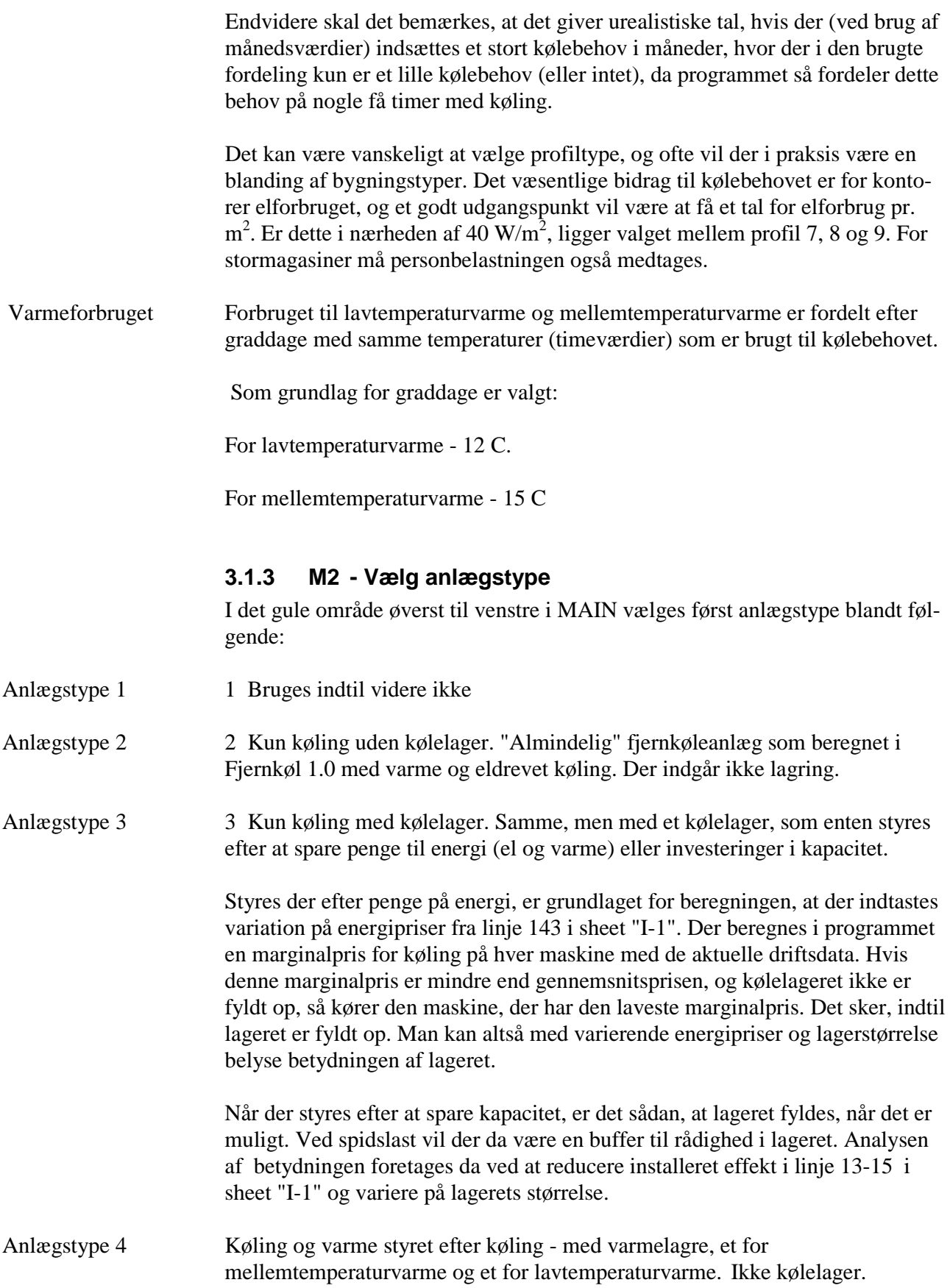

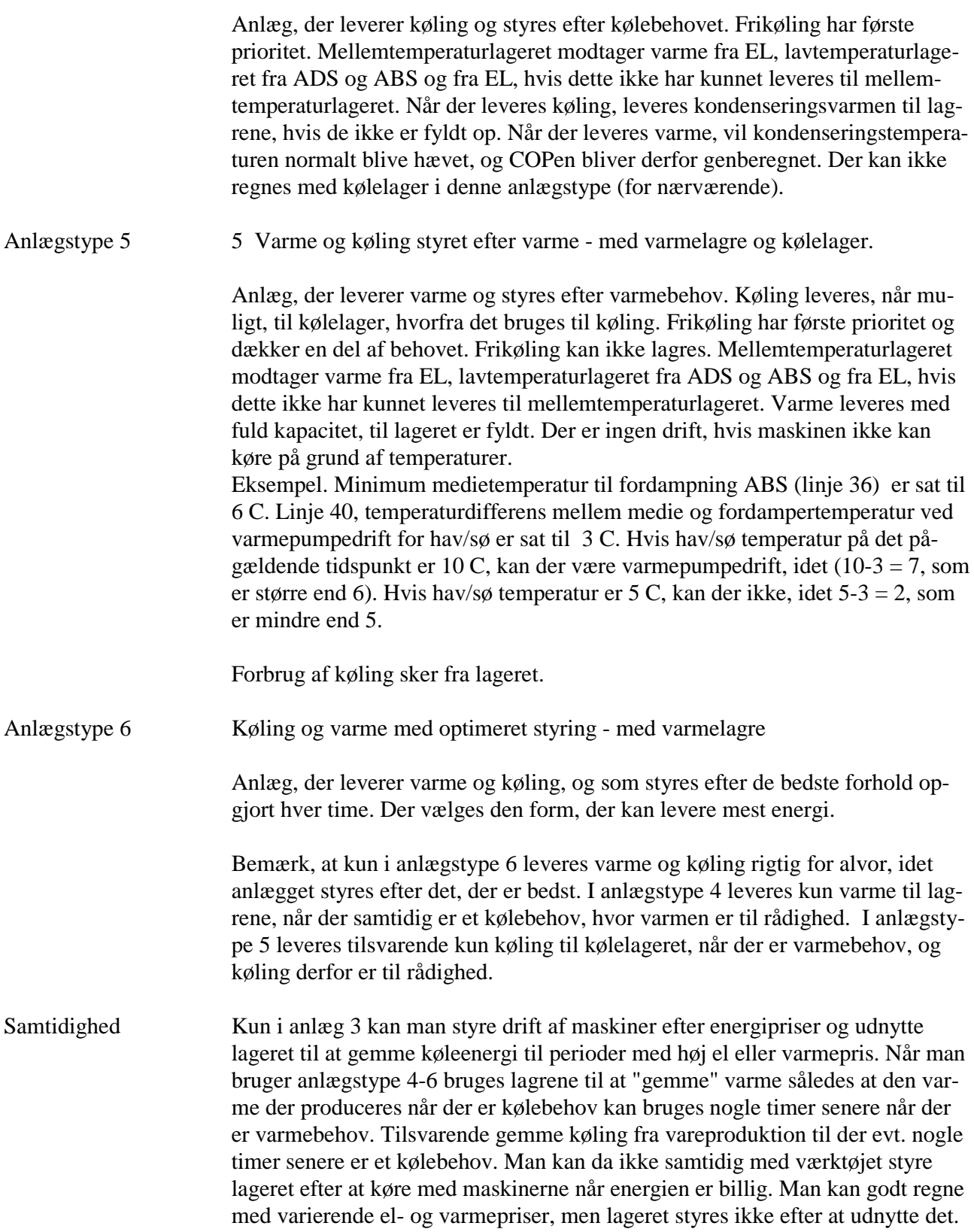

#### **3.1.4 M3 - Lagerstyring for køleanlæg**

Herefter vælges for anlægstype 3 (kun køling med kølelager), om lageret styres således, at der spares penge til brændsel, idet lageret fyldes, når energien er billig, eller om der spares kølekapacitet, idet lageret fyldes, når der er ledig kapacitet.

#### **3.1.5 M4 - Valg af dimensionering af maskiner**

Derefter vælges for anlægstype 4-6 (varmepumpeanlæg), om maskiner dimensioneres efter kølebehov eller varmebehov. Dimensioneringen sker på grundlag af de indtastede data vedrørende antal timer, hvor behovet ikke dækkes, og på grundlag af de indtastede procentvise fordeling mellem eldrevet og varmedrevet.

Normalt vil man dimensionere efter kølebehov for anlægstype 2, 3 og 4 og efter varmebehov for anlægstype 5. For type 6 kan man bruge begge.

Som nævnt bruges antal timer hvor behovet ikke dækkes (linje 2, 23 og 24 i "I-1") til beregning af nødvendig installeret effekt. Skrives der 0, kan anlægget dække behovet i alle timer. Skrives der for eksempel 100, vil der være ca. 100 timer, hvor behovet ikke kan dækkes. Bemærk, at effekten også beregnes ud fra procenten indsat under tekniske data (13, 14, 30 32 og 33 i "I-1"). Sættes denne for eksempel til 80 %, vil anlægget ikke dække hele behovet, selv om der står 0 timer. Beregningen er omtrentlig, og det beregnede antal timer (som vises i uddata) vil ikke være præcis som anført her, selv om der skrives 100 % under installeret køleeffekt.

- Eksempel Hvis der er valgt dimensionering efter kølebehov og kun eldrevet køling og det er bestemt at der kan tillades 100 timer uden fuld dækning af kølebehovet og linje 13 i "I-!", "Installeret køleeffekt, procent af maksimalt effektforbrug beregnet ud fra timer med dækning" er sat til 80 %, så bliver dimensionen på EL for eksempel sådan.
	- Max kølebehov hvis antal timer er sat til nul 18 MW
	- Max kølebehov i time nr. 101 12 MW

Installeret effekt =  $12 * 80 % = 9.6$  MW.

#### **3.1.6 M5 - valg af maskiner der indgår**

Nu vælges maskiner, og der er her tre muligheder "kun EL" "EL og ADS" samt "EL og ABS".

**EL** er med eldrevet kompressor. Som kølemaskine kan denne levere kølevand helt ned til 1 grader og aflevere varme ved alle de kilder, der indgår. Aktuel COP beregnes i programmet.

Som varmepumpe styret efter varmebehov kan den levere både mellem- og højtemperaturvarme og hente varme i alle medier, der indgår. Aktuel COP beregnes i programmet.

COP for eldrevet maskine beregnes ud fra de grundlæggende formler og en Carnoteffektivitet, som er en faktor, der ganges på den teoretisk maksimale effektfaktor.

Carnotvirkningsgrad, n.

Forholdet mellem den praktiske effektfaktor og Carnoteffektfaktoren kaldes Carnotvirkningsgraden, n<sub>a</sub>

$$
\eta_{\rm c} = \frac{\varepsilon_{\rm p}}{\varepsilon_{\rm c}}
$$

som altså kan variere fra anlæg til anlæg mellem værdierne 0,3 og 0,6. Ved fejlkonstruerede anlæg kan forøvrigt konstateres endnu lavere værdier end 0,3.

Carnotvirkningsgraden er en nyttig størrelse, idet den for ét og samme anlæg er forholdsvis konstant selv under varierende driftsforhold. Kendes derfor  $n_c$ , kan  $\varepsilon$ <sub>p</sub> med ret stor nøjagtighed udregnes for forskellige driftsforhold:  $\varepsilon_p = \eta_c \cdot \varepsilon_c$ .

#### *3-1 - Definition af Carnoteffektiviteten (fra ??)*

Kondenseringstemperaturen (for køleanlæg) beregnes som medietemperaturen (luft, vand…) plus en temperaturdifferens mellem medie og kondensering som defineres af brugeren og som afhænger af det valgte medie.

Fordampertemperaturen (for køling) beregnes som temperaturen på det afkølede vand minus en temperaturen som defineres af brugeren og indsættes.

Under visse omstændighed kan den beregnede fordampertemperaturen blive højere end kondenseringstemperaturen (hvis der bruges luft og luften er kold), det betyder at kølingen ville kunne leveres med frikøling, men dette kan være fravalgt. I det tilfælde sættes kondenseringstemperaturen til fordampertemperaturen plus 10 C.

**EL og ABS** er kombination med eldrevet kompressor og Absorptionsmaskine. Mens COP for eldrevet maskiner beregnes i programmet, regnes den for ADS og ABS konstant med den indsatte værdi.

> Brugeren må definere denne COP ud fra de aktuelle data på grundlag af oplysninger fra fabrikanter. Som illustration kan der bruges COP-k på 0,6 for ADS og 1.0 for ABS.

Som varmepumpe styret efter varmebehov kan ADS og ABS kun levere lavtemperaturvarme.

Som kølemaskine kan ADS og ABS normalt levere afkølet vand ved normal temperatur. Det antages i programmet, at kondensering i køledrift kan ske til alle medier inklusive luft om sommeren.

Varmen i varmepumpedrift kan kun hentes ved en minimumtemperatur, som skal indsættes som "Minimum fordampertemperatur til fordampning ". Linje 35 til 37 for EL, ADS og ABS.

#### **3.1.7 M6 - kilde til kondensering/fordampning**

Derefter vælges kilde til kondensering/fordampning.

- 1 Grundvand, evt. suppleret med luftkøler
- 2 Grundvand, evt. suppleret med køletårn
- 3 Havvand
- 4 Luftkøler
- 5 Køletårn

Hvis der kun er køling og med varmepumpedrift styret efter kølebehov, bruges mediet kun til kondensering (anlægstype 2, 3 og 4).

Hvis der er køling og varme styret efter varmebehov, bruges mediet til fordampning, medmindre der er et samtidigt kølebehov, som kan "bruges" til fordampning. Her er følgende muligheder:

Grundvandskøling tillægges fuld kapacitet for køleanlæg, fordi den kan være til rådighed ved maksimal kølebelastning og derfor fortrænger kapacitet til el- og varmedrevet køling. Frikøling med luft og med havvand tillægges ingen kapacitet da det normalt ikke er tilgængeligt ved maksimal kølebehov om sommeren.

#### **Grundvandskøling**

Anlæg til grundvandskøling installeres ofte som en grundlast, der suppleres med maskiner. Dette angives som en procentdel af den samlede beregnede installerede effekt, som dækkes af grundvandskøling.

Grundvandsanlægget vil således oftest ikke have tilstrækkelig kapacitet til kondensering. Værktøjet beregner derfor, hvor meget der skal til derudover. Der kan her vælges, om der skal suppleres med luftkøler (option 1) eller med køletårn (option 2). Forskellen på de to i værktøjet ligger udelukkende i beregning af investeringen.

Det antages, at grundvandsanlægget leverer den fulde kapacitet (som indsættes i procent af maksimalt behov), når grundvandtemperaturen er lavere end den nedre værdi i det anførte temperatursæt, og intet, når den øvre værdi nås. Derimellem kan en brøkdel dækkes. Tallet vil være konstant over året, da grundvandstemperaturen regnes konstant. Det betyder, at selv om man definerer grundvandsanlægget til at dække 100 % (normalt urealistisk), så vil det eksempelvis kun kunne dække max. 71 %, hvis temperaturen på grundvandet er 2 grader højere end den lave temperatur i temperatursættet - som svarer til kølevandstemperaturen. Der suppleres da med el- og/eller varmedrevet køling.

#### **Havvand**

Frikøling med havvand/sø tillægges ingen kølekapacitet, da det normalt ikke er tilgængeligt, når der er størst behov for køling. Der skal derfor suppleres med eldrevet eller varmedrevet køling til den fulde kapacitet. Værktøjet beregner dette.

Det antages, at et havvandsanlæg dimensioneres efter kondenseringsvarmen fra kølemaskinerne, således at køletårne og luftkølere helt kan undgås. Ved valg af dimensionering efter varmebehov dimensioneres der efter fordampningsvarmen. Det vil normalt ikke være nogen ide at knibe rørdimensionen. Derfor vil der også altid være tilstrækkelig kapacitet til frikøling, forudsat at temperaturen på havvandet er lav nok.

Havvandstemperaturen (eller søtemperaturen) indsættes som månedsværdi. Programmet beregner ud fra dette en blød kurve for temperaturen, idet den anførte værdi forekommer midt i måneden.

#### **Luftkøler og køletårn**

For frikøling med luft kan der vælges mellem luftkøler og køletårn. Disse dimensioneres af værktøjet efter kondenseringsvarmen. Der vil derfor være tilstrækkelig kapacitet til frikøling, forudsat at lufttemperaturen er tilstrækkeligt lav.

Beregningsmæssigt er den eneste forskel på luftkøler og køletårn beregning af investering. Der kan dog også anføres forskellige temperaturdifferencer over vekslere.

#### **3.1.8 Sekundært elforbrug**

Til beregning af elforbrug til andet end kompressor. Det består af to bidrag

1) Pumper og ventilatorer til kondensering i køledrift og fordampning i varmepumpedrift,

2) Pumper til distribution af køling og varme til et netværk.

Kondensering Elforbrug til kondensering for køleanlæg og fordampning for varmepumpeanlæg beregnes ud fra leveret køling/varme efter følgende formel:  $=$  A x (1+1/COPk) % af leveret køling/varme.

A indsættes her i linje 11 i "I-1". For eksempel kan der for grundvand/havvand vælges 1.2 og for luftkøler/køletårn vælges 4,0.

Distribution Forbrug til forsyning varme/køling beregnes ud fra de indsatte rørlængder i linje 118-119 ud fra følgende formel.

 $=0.48+(50+0.15 \text{ x m r}$  or  $)/(4.18 \text{ x}$  OT) % af leveret køling eller varme.

Første led udtrykker elforbrug i primærpumper, andet led elforbrug til sekundærpumper som afhænger af rørlængden til forbrugerne.

#### **3.1.9 Beregninger foretages i MAIN på følgende måde:**

Begynd med at trykke på "slet alle". Herved fjernes data i de grå områder og i sheet "IU", og nye beregninger kan skrives her.

Efter ændring af data, tryk helst på knappen "tjek data". Derved opdateres gule/røde felter, og man springer til inddataark og kan tjekke data.

Beregning foretages ved at trykke på Ber1, Ber2 osv. Ved tryk på B1 udføres en beregning med de aktuelle valg. Grafer og tabeller opdates samtidig.

Herefter kan man ændre på valg af system mv., eller man kan ændre på de detaljerede data og eventuelt kontrollere ved tryk på "tjek data".

Et tryk på B2 vil derefter give en fornyet beregning, og man kan umiddelbart sammenligne med beregningen B1, hvor resultaterne bliver stående.

Felter i resultattabellen (i MAIN og i IU), der bliver grønne, angiver, at der er en ændret værdi i forhold til beregningen ved siden af.

Grafer og tabeller i MAIN viser altid den seneste beregning.

Ved tryk på knappen "se inddata" går man til et sheet ("IU") med alle inddata listet svarende til beregning 1, beregning 2 mv. I disse er ændringer også markeret med grønt. Data for den enkelte beregning slettes ved at trykke på knappen "slet", data i sheet IU slettes også. Alle beregninger slettes ved at trykke på "slet alle". Beregninger nr. 1-6 kan slettes og genberegnes i vilkårlig rækkefølge.

#### **3.1.10 M7 - Detaljerede inddata.**

Detaljerede inddata indsættes ved at trykke på "indsæt detaljerede data" (eller gå til sheet "I-1")

Data for gule felter bruges i beregningen med det aktuelle valg af anlægstype, kondensering (varmekilde) og valg af maskiner.

Vejledning og baggrund for det faktisk valg af disse detaljerede inddata er givet ovenfor. Det anbefales derudover at benytte vejledningen i værktøjet hvor der linje for linje er givet en vejledning vedr. data der skal sættes ind.

Der indsættes detaljerede data for følgende ting, alle i sheet "IU"

- Anlæg (maskiner, kondensering, rør, anlægstemperaturer mv.)
- Anlægspriser
- **Finansiering**
- **Energiprise**
- Miljødata

Det antages, at tab fra fjernkølerør er af mindre betydning, og der ses bort fra det. Det antages altså, at temperaturen i jorden og kølevandet omtrent er den samme.

De værdier der står i værktøjet ved levering skal forstås som tilfældige tal og ikke som en brugbar reference værdi.

### **3.2 Økonomidata**

Der er naturligvis en vis usikkerhed på de tekniske data, der indgår i værktøjet, men usikkerheden på priser og fremtidige omkostninger til vedligeholdelse, fremtidige energipriser, afgifter, renter mv. er langt større.

Usikkerheden på disse ting er et faktum, der ikke kan omgås. Det er i denne sammenhæng er god ide at bruge værktøjet til at analysere betydningen af de indgående priser mv. og således finde frem til, hvor det er vigtigst at fremskaffe bedre tal eller forhandle lavere priser eller eventuelt sætte en udvikling i gang.

#### **3.2.1 Investering**

Det har ikke været indeholdt i udviklingen af dette værktøj at fremkomme med et priskatalog til beregning af priser på anlæg. Det ville især interessant med gode tal for, hvad en opskalering af anlægsstørrelsen betyder for prisen. Det er svært, og det kan derfor igen anbefales at bruge værktøjet til at finde de følsomme priser og fokusere på dem.

Der er i værktøjet to måder, hvorpå priser kan indsættes.

• Den ene er at vælge en pris pr. kW installeret køleeffekt (eksklusive fjernkølerør, fjernvarmerør, havvandskøler, grundvandsanlæg og lagre). Dette kendes måske fra andre projekter, eller der findes en erfaring fra andre lande at bygge på.

• Den anden måde er at beregne prisen ud fra enhedspriser på komponenter, som det fremgår af *[Figur 3-2](#page-20-0)*. Her indgår der priser pr. kW eller pr. meter mv. for hovedkomponenter.

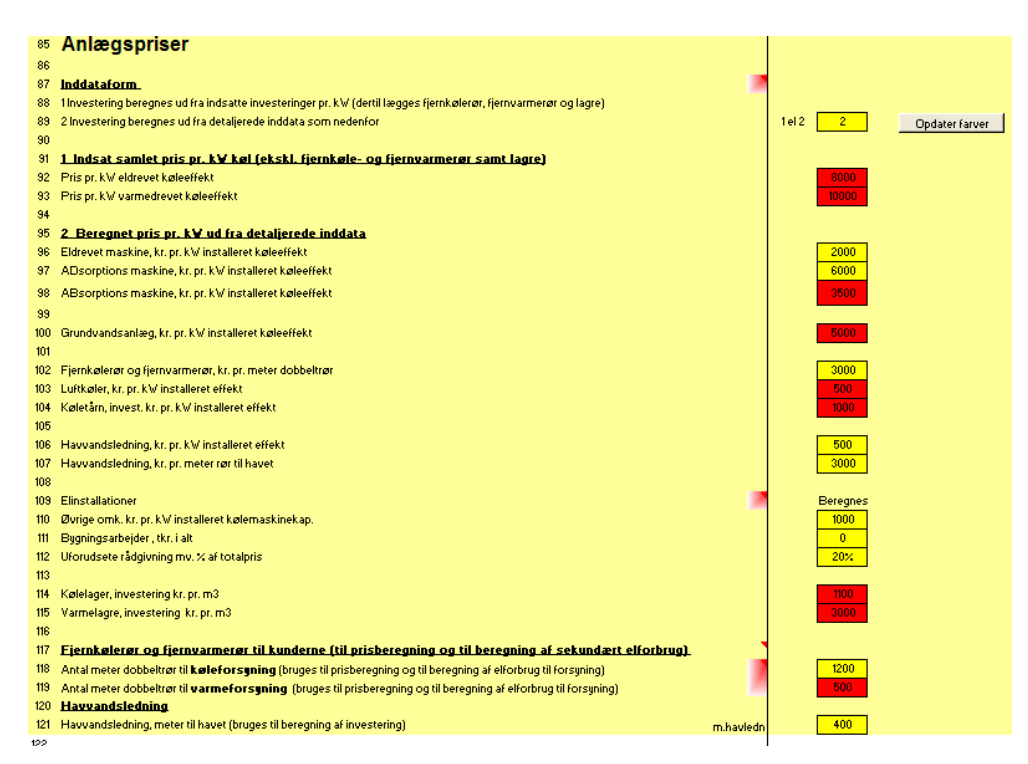

<span id="page-20-0"></span>*Figur 3-2 Inddata til værktøjet vedrørende priser og drift og vedligeholdelse samt administrationsomkostninger.* 

Elinstallationer Pris for elinstallationer beregnes ud fra følgende formel.  $= 1.2 * (Qref_e l/COPchiller_e l + Qref_tot*0.019 + Qcond_tot*0.040$ hvor Qref\_tot Total installeret kølekapacitet Qref\_el Installeret kølekapacitet for eldrevne kølemaskiner Qcond\_tot Total installeret kondensatorkapacitet COPchiller\_el Gennemsnitlig COP for eldrevne kølemaskiner. Øvrige omkostninger på koldvandssiden opgøres pr. kW samlet køleeffekt, og der tillægges en procentdel til uforudsete udgifter, rådgivning mv. Desuden kan man indsætte et beløb til bygningsarbejder, hvis dette er relevant. Drift, vedligeholdelse og reinvesteringer beregnes ud fra en procentsats. Denne er delt op i et beløb til kølecentralen og et beløb til andre anlæg og udgifter, herunder havvandsledning, grundvandskøleanlæg, fjernkølerør, fjernvarmerør, lagre samt øvrige omkostninger og uforudsete udgifter.

Administrationsomkostninger beregnes ved en procentdel af de samlede investeringer.

Det antages, at investeringen skal betales over det angivne antal år med den angivne kalkulationsrente, beregnet som en annuitet.

#### **3.2.2 Energipriser og afgifter**

Der indtastes priser og variation på priser som forklaret i sheet "I-1"

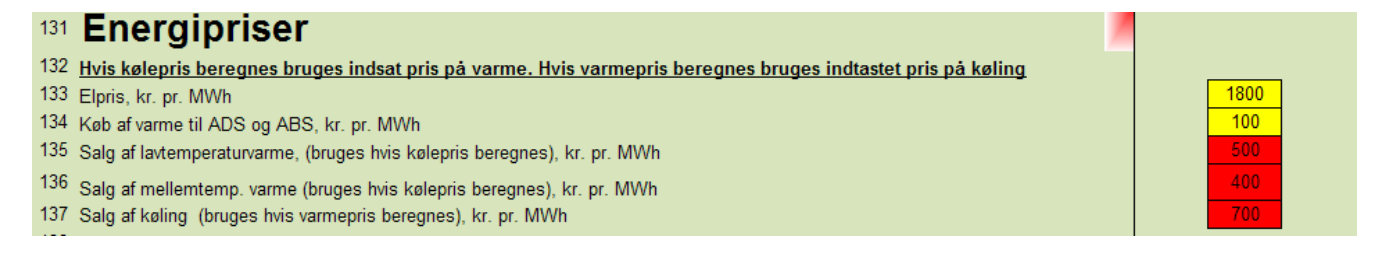

*3-3 - Indtastning af energipriser* 

#### **3.2.3 Prioritering af maskiner.**

Ved valg af samtidig el og varmedrevet maskine bestemmes her, hvilken der får første prioritet. Der kan vælges mellem automatisk og manuel prioritering.

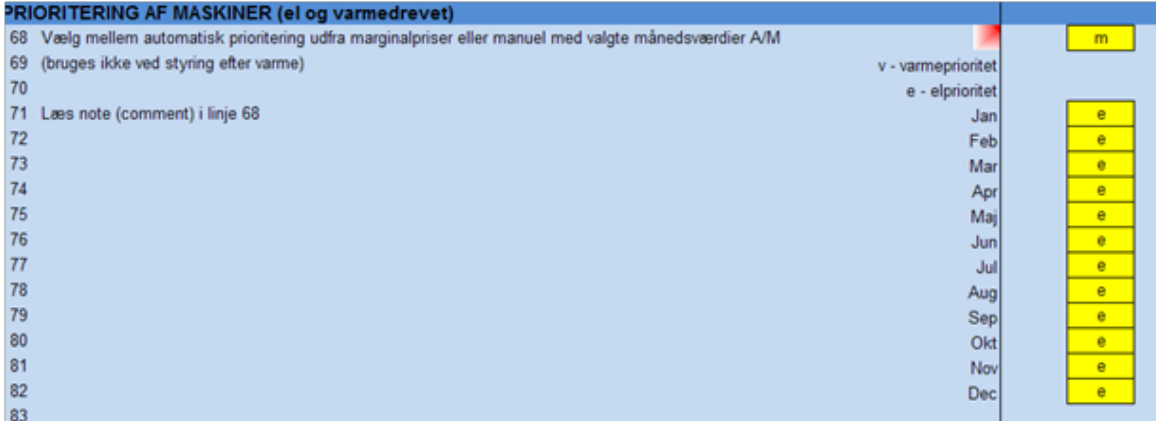

*3-4 - Indtastning af data for prioritering af varme og eldrevet maskiner.* 

Ved automatisk vælges den maskine, der har den laveste marginalpris for køling time for time. Ved manuel vælges først den maskine, der er angivet i tabellen med månedsværdier. I alle tilfælde suppleres med den anden maskine, hvis kapaciteten af første prioriteten ikke er tilstrækkelig.

Ikke til varmepumper Med varmepumpedrift og ved styring efter varme bruges prioriteringen IKKE. Beregningsproceduren er her følgende:

> Først bruges EL til mellemtemperaturvarme, som jo ikke dækkes med ADS og ABS. Dernæst bruges ADS eller ABS (som valgt) til lavtemperaturvarme. Hvis lager til mellemtemperaturvarme er fyldt, sendes varmen til lavtemperaturlager

hvis det ikke også er fyldt. Hvis der er kølebehov, bruges køling til at dække behovet, hvis muligt, der beregnes en ny COP.

#### **3.2.4 Afgifter**

Afgifter indsættes som en afgiftsbelagt energimængde ganget med en afgift. Der er mulighed for at indsætte to afgifter, for eksempel for el og varme. Energimængden skal også indtastes.

Reglerne for afgifter er vanskelige at generalisere og formelsætte og det er derfor valgt ikke at forsøge at indregne dem. Man kan da sammenligne koncepterne uden afgifter og bagefter tilføje disse.

Se i øvrigt under www.skat.dk mv.

For fjernkølecentraler der kun leverer køling er det rimeligt enkelt. Her betaltes der afgift af brændsel brugt til komfortkøling, hvorimod brændsel brugt til proceskøling ikke er afgiftsbelagt.

## **3.3 Miljødata**

I dette afsnit gennemgås miljødata. Data for miljø indsættes i sheet "I-1".

Kun CO2 Miljø omfatter kun beregning af CO2 udledning relateret til de beregnede anlæg og der kan foretages en sammenligning mellem anlæg.

> Anlæggets forventede CO2-udledning beregnes ud fra forbruget af el og varme, som opgøres i programmet fordelt på:

- El (marginal el fra det danske el-net)
- Frikøling (som kun bruger energi i form af el til drift af pumper mv., dette er delvist medtaget i programmet.
- Varme fra anlæg 1, som er ren kedeldrift (naturgas, olie, kul eller biobrændsel)
- Varme fra anlæg 2, som er fra kraftvarmeanlæg (baseret på forskellige brændsler fra kul til affald).

Der indsættes værdier for CO2-emission per kWh af de enkelte anlægstyper og brændsler. Endvidere indsættes månedsværdier for den procentdel af tiden, som anlæg 1 (ren kedeldrift) er i drift, den øvrige tid er anlæg 2 (kraftvarme) i drift. 100 % svarer således til ren kedeldrift, mens for eksempel 30 % svarer til, at der 30 % af tiden i den pågældende måned køres med ren kedeldrift, mens der i 70 % af tiden køres med anlæg 2, som er kraftvarme.

#### Anbefalede værdier Hvis der ikke er kendskab til specifikke data, kan følgende bruges. Værdierne for elproduktion er fra et udredningsarbejde lavet af SDU, DTU, Energistyrel-

sen m.fl. for Dansk affald i 2011 og findes på Dakofas hjemmeside (http://www.dakofa.dk/Portaler/klima/co2opgoerelse/Dokumenter/energinotat.p df)

CO2-værdierne er inklusive fremstilling af energiressourcerne i g CO2 pr. kWh.

- kulkondens el inkl. nettab: 931
- naturgas: 230
- olie 313
- kul: 417
- halm/træpiller: 2
- kraftvarme: 176)
- Biomasse Den angivne CO2-værdi for biomasse (2 g pr. kWh) omfatter kun et skøn for dyrkning, høst og transport af halm og træpiller i DK. Den biogene CO2 er regnet neutral, hvilket er korrekt, jf. EU's kvotesystem, men det anbefales i referencen, at det medtages i CO2-opgørelser. Medtages biogen CO2-udledningen, vil den være på niveau med andre brændselstyper pr. energienhed. Denne diskussion hænger imidlertid også sammen med CO2-konsekvensen ved, at bioressourcer er begrænsede, hvilket behandles i ovennævnte reference. El Ved anvendelse af el kan CO2-udledningen være afhængig af forbrugstidspunkt og på langt sigt af udbygningsplaner for elsystemet. Ved øget elforbrug i et elsystem som det danske, hvor reguleringskraften hovedsagelig udgøres af kulkraftværker ved ren kondensdrift, er marginalen for elforbrug til køling (931 g pr. kWh inkl. indvinding af kul og nettab), hvilket kan betragtes som et "worst case" scenarie. Ved vurdering af større fremtidige udbygningsplaner med fjern
	- kølesystemer bør der laves en alternativ vurdering, hvor el-marginalen fastlægges ud fra mere detaljerede modelberegninger (baseret på timebaserede forbrugsopgørelser) for fremtidig udbygning af elsystemet.
- Varme Forbrug af varme til drift af køle/varme anlægget opgøres ved først at fastlægge, hvornår anlæg 1, som er kedeldrift med brændsel uden elproduktion, eller anlæg 2, som er varme fra en kombineret kraftvarme produktion, er i drift. Dette opgøres måned for måned i tabellen nederst på indtastningssiden. For anlæg 1 vælges blot brændselstypen, og CO2-værdien følger direkte heraf.

Hvis varmen helt eller delvis kommer fra kraftvarmeanlæg (anlæg 2), der leverer både el og varme til varmesystemet, bruges værdien for CO2 fra linje 198 (for kraftvarme), idet dette anlæg regnes at være i drift i den procentdel af tiden, der fremgår af linje 200-202.

Som hjælp til at fastlægge værdien i linje 198 kan man sammen med varmeleverandøren fastlægge, hvilke konsekvenser der er for brændselsforbruget ved

øget efterspørgsel efter varme i de perioder, hvor der er behov til drift af fjernanlægget. Hvis man ikke umiddelbart har mulighed for at få disse oplysninger, kan man som et første skøn anvende det årlige gennemsnit på 176 g CO2 per kWh, som var gennemsnit for større kraftvarmeanlæg i DK i 2011, jf. ovenstående reference.

Det kan være en kompliceret opgørelse at beregne de faktiske CO2-udledninger ved varmeforbrug fra kraftvarmeanlæg, da det afhænger af kraftvarmeværkets driftsforhold, brændselstype, varmelager, samt hvilke andre varmeproducenter og forbrugere der er på samme net. Det er dog muligt at nærme sig en faktisk CO2-værdi ved at se på driften i seneste sæson og vurdere det fremtidige brændselsforbrug ved øget varmeforbrug måned for måned. I nogle tilfælde kan beregningen give meget lave CO2-værdier - i nogle tilfælde endda CO2 besparelser, hvis elproduktion er begrænset af varmeafsætning. Hvis der f.eks. indgår affald til el- og varmeproduktion, kan det også medvirke til et meget positivt CO2-regnskab i sommerperioder.

## **4 Systemløsninger**

Der indgår i værktøjet 5 typer af anlæg, som ses herunder.

- 2 Kun køling uden kølelager
- 3 Kun køling med kølelager
- 4 Køling og varme styret efter køling med varmelager
- 5 Varme og køling styret efter varme med varme- og kølelager
- 6 Køling og varme med optimeret styring med lagring

Opbygningen af disse fremgår af de følgende 6 diagrammer. Af diagrammerne fremgår også en kort beskrivelse af funktionen.

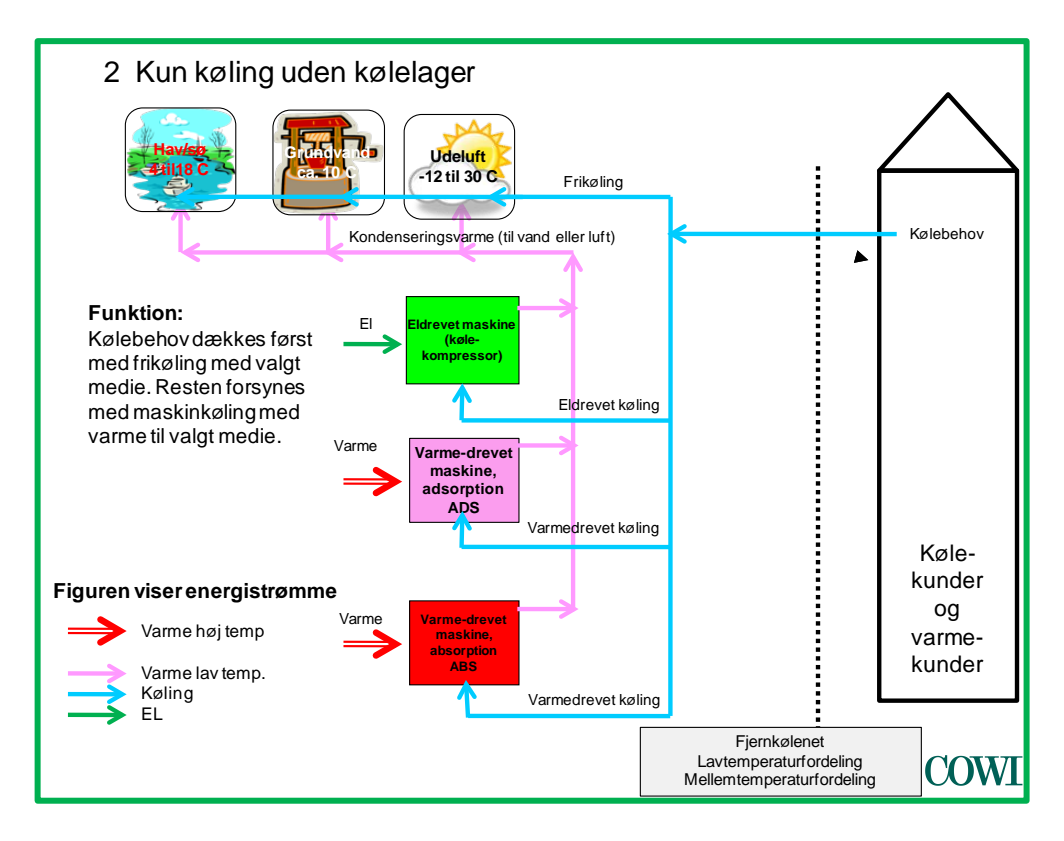

*Figur 4-1 - System 2, kun køling uden lager* 

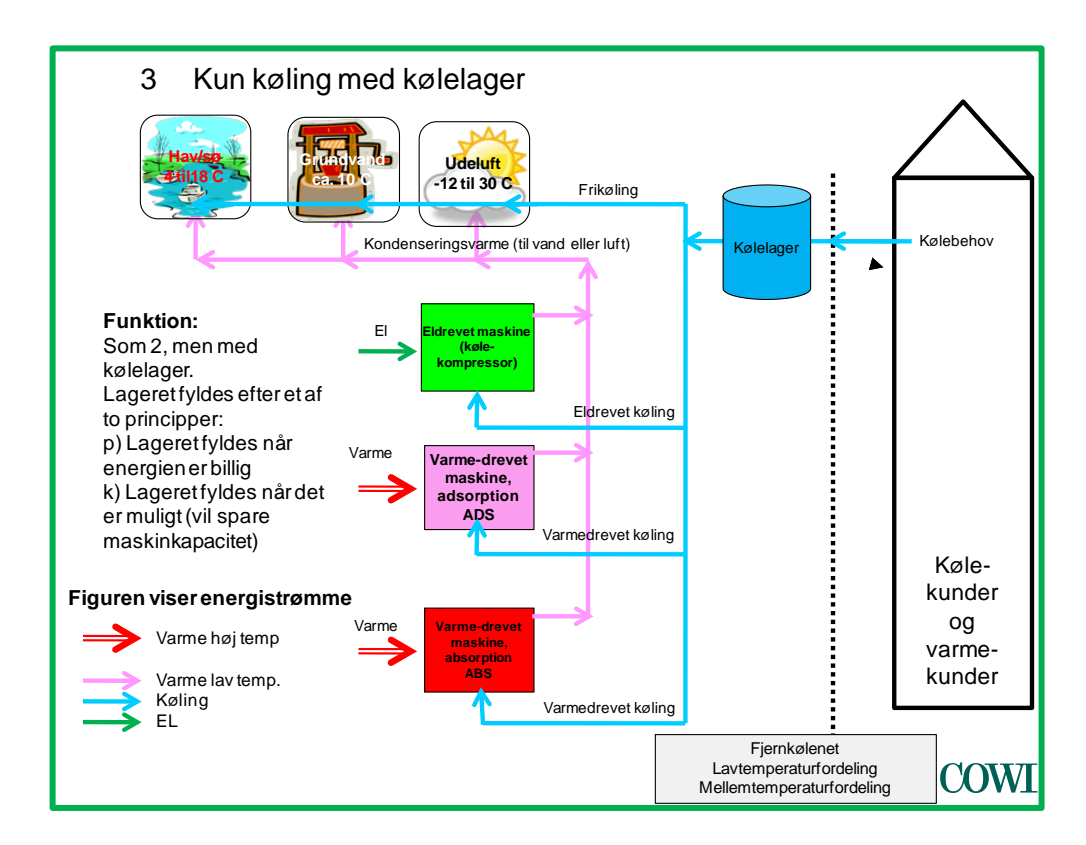

*Figur 4-2 - System 3, Kun køling med kølelager.* 

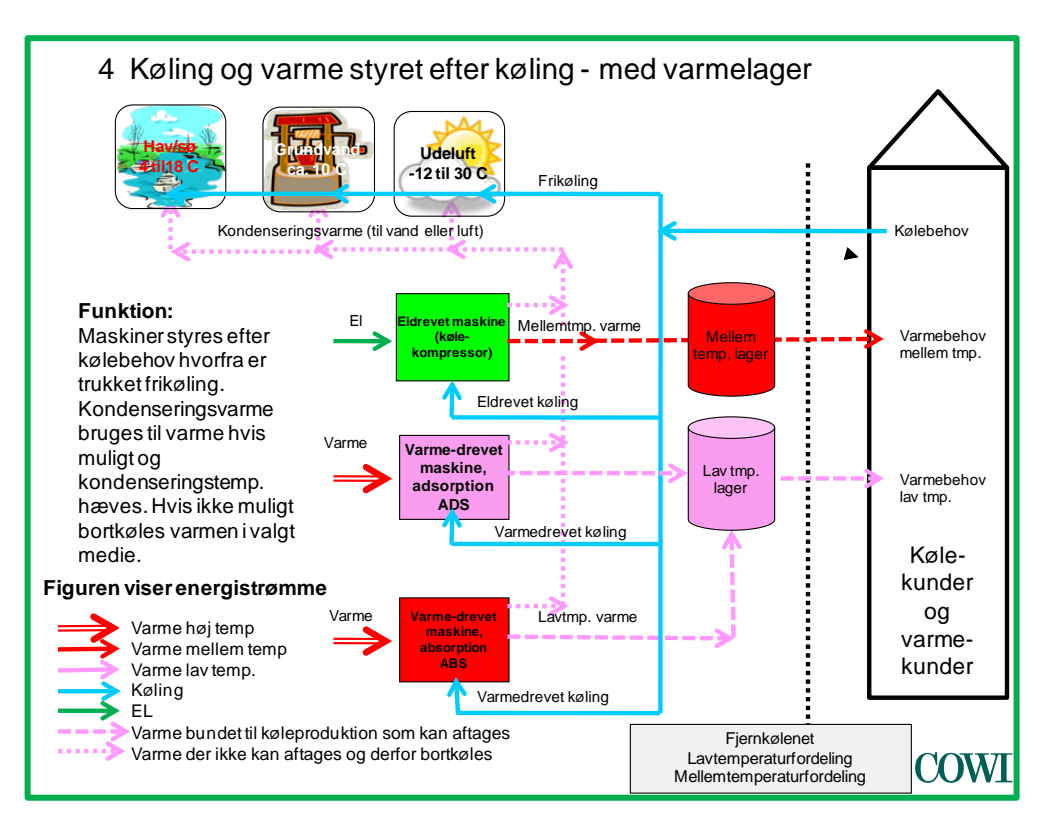

*Figur 4-3 - System 4. Køling og varme styret efter køling - med varmelager* 

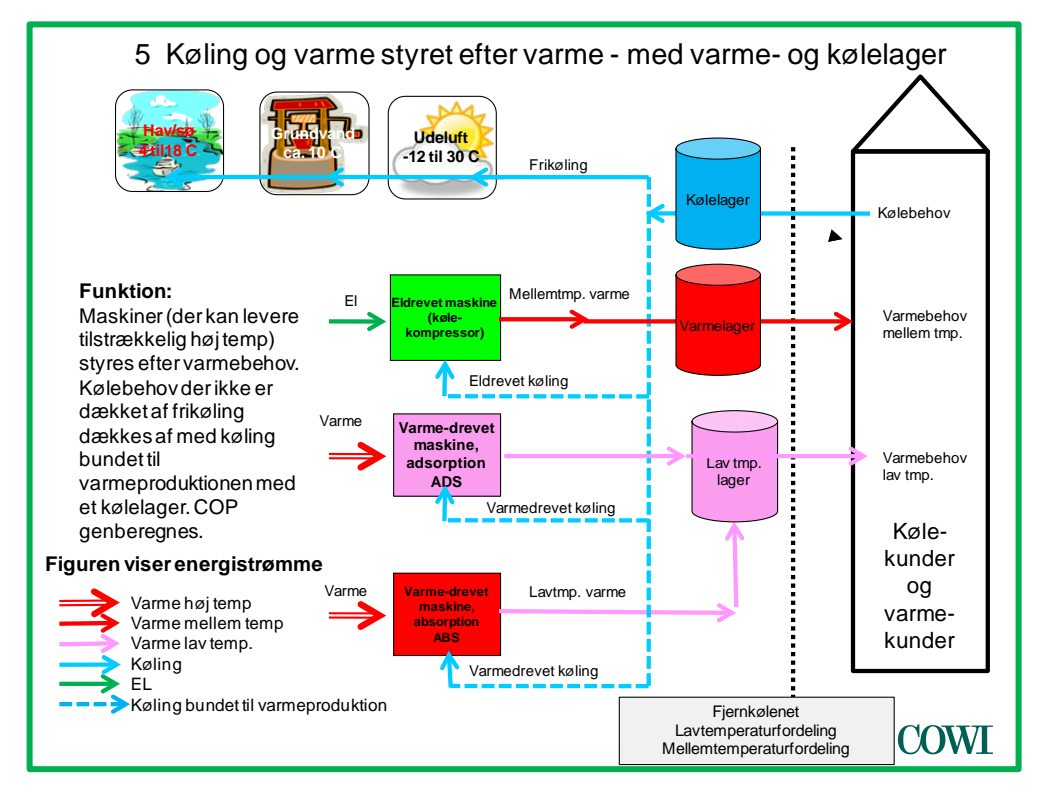

*Figur 4-4 - System. 5. Køling og varme styret efter varme - med varme og kølelager*

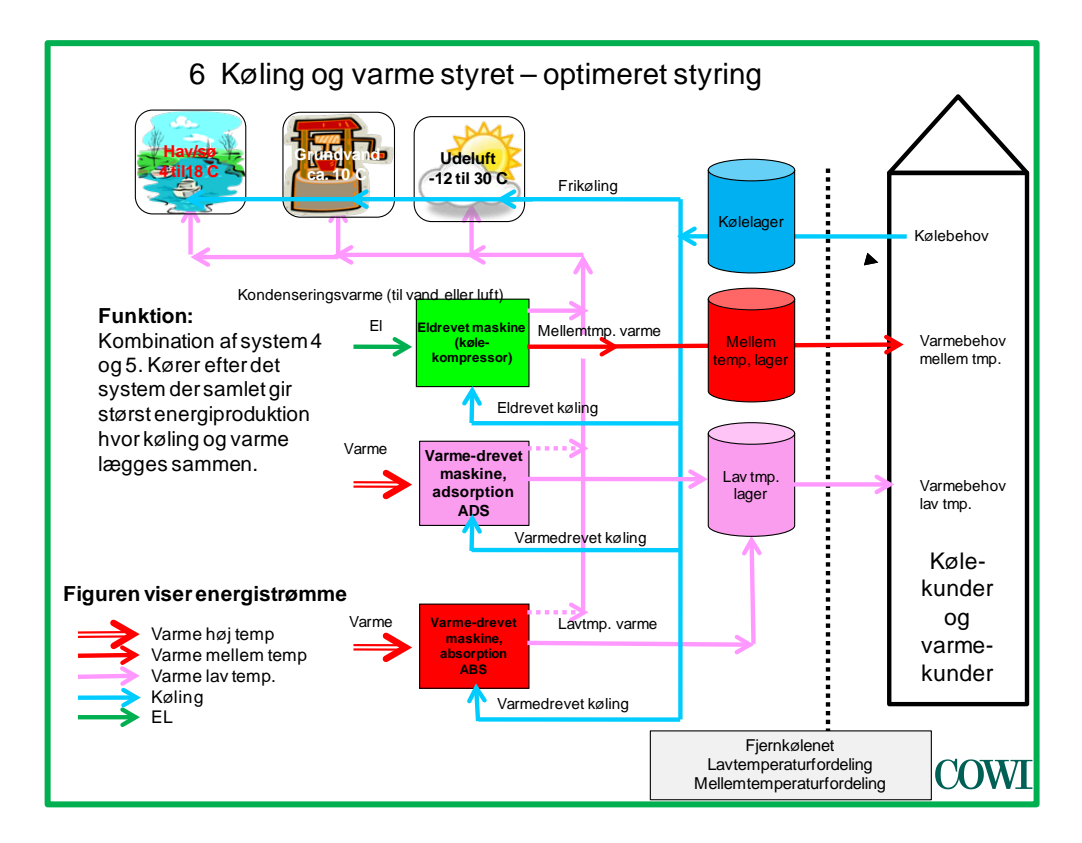

*Figur 4-5 - System 6. Køling og varme med optimeret styring* 

## **5 Eksempel**

Fjernkøleanlæg til udviklingsområde.

#### **5.1.1 Problem**

I et udviklingsområde er der blandet let erhverv, bolig- og butiksområder. Der er etableret en del bygninger allerede, og der forventes udbygning fremover.

Det overvejes at etablere fjernkøling. Den umiddelbare placeringsmulighed for en kølecentral ligger 400 m fra byområdet ved en fjord, hvor der er en lille havn. Det skønnes, at nødvendig rørlængde (dobbeltrør) til de nuværende forbrugere udgør ca. 1200 m dobbeltrør. Der er hos de potentielle kunder for fjernkøling installeret i alt 14 MW køling, og det vurderes, at der er installeret 150 % af den nødvendige effekt.

Det antages, at halvdelen af de eksisterende kunder udnytter frikøling med luft, når det er muligt. Det vurderes ud fra en undersøgelse hos de 5 største kunder, at fordelingen mellem komfortkøling og serverkøling er 50/50.

Det antages at et fjernkøleanlæg kan dimensioneres efter at dække 90 % af summen af max behov hos kunderne, en samtidighedsfaktor.

Følgende ønskes undersøgt:

1) Find prisen for mindre nyetablerede køleanlæg for nye bygninger som etableres i området.

2) Hvad vil kWh prisen for køling for et fjernkølanlæg med havvand være med det nuværende forbrug.

3) Hvordan påvirkes køleprisen hvis der ikke regnes med en samtidighedsfaktor på 90 %, men 100 %.

4) Det ønskes undersøgt hvad kWh prisen vil blive hvis forbruget ved en udbygning stiger med 100 %. Det antages at havvandsledningen ikke skal udbygges men der skal etableres yderligere 500 m fjernkølerør.

5) Det ønskes undersøgt om etablering af et kølelager ved fjernkølecentralen kan give en forbedret samlet økonomi, altså en lavere kWh pris. Det forudsættes at lageret kan etableres for en pris på 1100 kr. pr. m3.

6) Endvidere ønsker man at se på muligheden for at levere varme ved 60 C i alt 5000 MWh pr. år til noget nybyggeri der skal være i området. Det gælder her at anlægget skal kunne dække (næsten) hele behovet for varme og for køling. Det skønnes at der skal etableres 500 m fjernvarmerør.

#### **5.1.2 Bestemmelse af nuværende forbrug ved hjælp af værktøjet**

Indledningsvis er det nødvendigt at vurdere kølebehovet ud fra de tilgængelige oplysninger. Det gøres ved at bruge værktøjet lidt omvendt, idet vi kender den installerede effekt hos forbrugerne (14 MW). Ud fra det kan vi beregne det årlige forbrug til køling.

Der regnes her med, som oplyst, at fordeling mellem komfortkøling og proceskøling er 50/50. Der er altså i alle de små anlæg tilsammen installeret 14 MW, og vi regner med, at der er 50 % overkapacitet.

#### **Først indsættes den relevante systemløsning, se illustration nedenfor:**

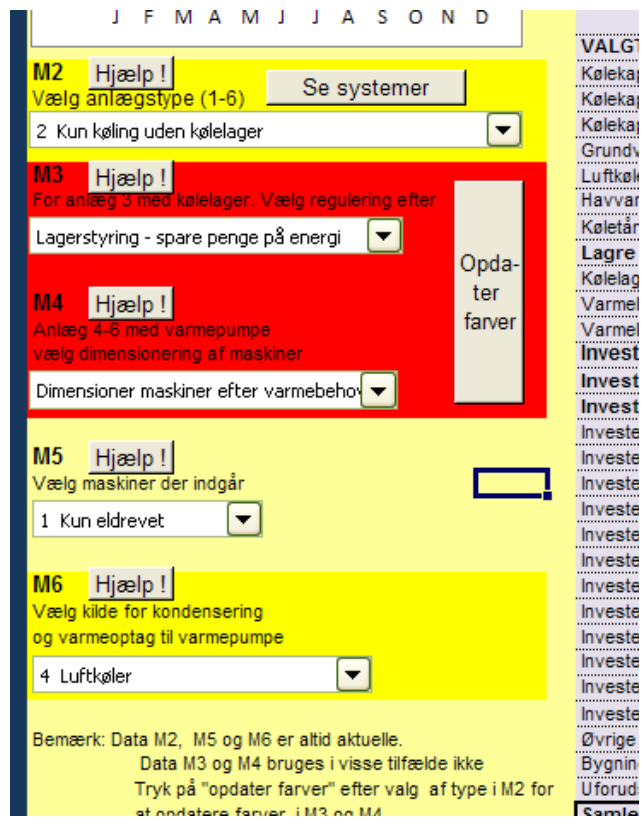

I sheet "MAIN" ved M2 vælges anlægstype 2 - Kun køling uden kølelager.

I MAIN ved M5 vælges - 1 kun eldrevet.

I MAIN ved M6 vælges - luftkøler.

#### **Dernæst gives detaljer for denne systemløsning, se illustration nedenfor.**

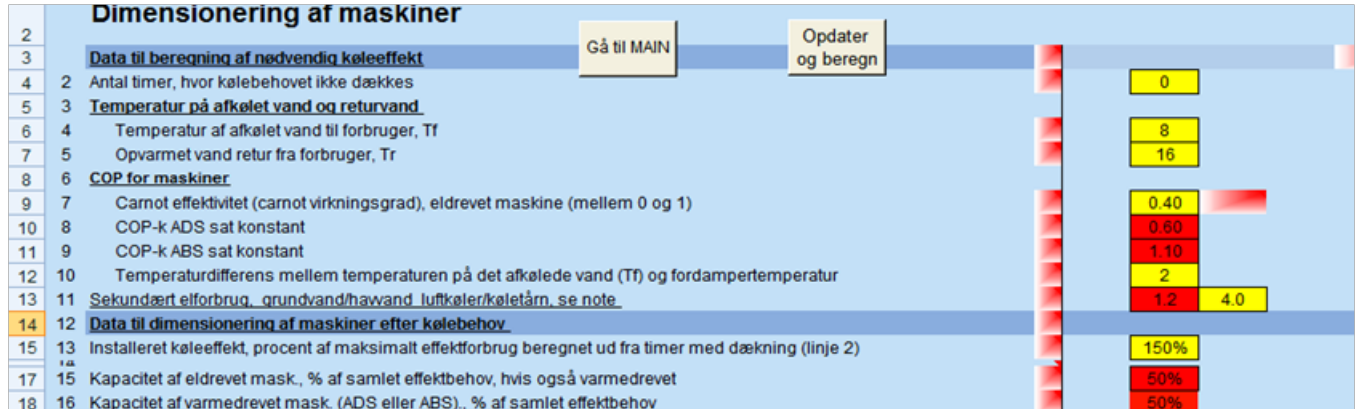

I sheet "MAIN" trykkes på knappen "indsæt detaljerede data". Man kommer nu til sheet "I-1".

For at opdatere farver i felterne trykkes først på knappen "opdater og beregn" (for en sikkerheds skyld).

Derefter udfyldes de gule felter. Da vi kun beregner forbruget, behøver vi ikke at indsætte priser og økonomidata.

Linje 2 - Her skriver vi 0, da det antages, at de enkelte køleanlæg er dimensioneret til at dække hele behovet plus de 50 % overkapacitet.

Linje 4 - Det antages, at de individuelle køleanlæg i gennemsnit leverer afkølet vand ved 8 C.

Linje 5 - Det antages, at returtemperaturen tilsvarende i gennemsnit er 16.

Linje 7 - De mindre køleanlæg har en relativt lav Carnot effektivitet, vi sætter den til 0,4.

Linje 10- Temperaturen sættes til 2 C.

Linje 11 - Sekundært elforbrug på kondensatorsiden for køleanlæg medtages. Der vælges værdien 4.0 for luft som foreslået i comment.

Linje 13 - Her anføres 150 % i overensstemmelse med vores viden om, at de decentrale anlæg i gennemsnit er "overdimensioneret" med 50 %.

Værktøj til vurdering af fjernkøleløsninger "fjernkøl 2.0"

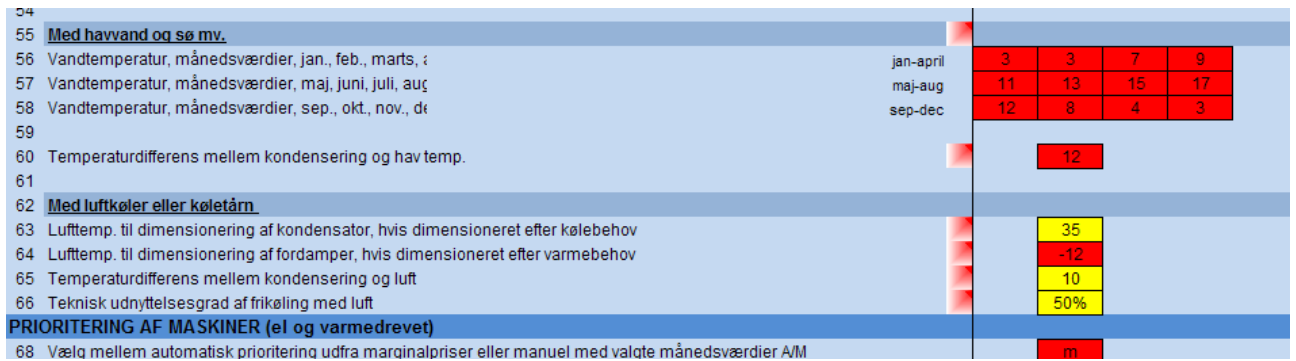

Linje 63 - Her antages værdien 35 C, svarende til den varmeste dag i Danmark.

Linje 65 - For disse mindre anlæg sættes den til 10 C.

Linje 66 - Det antages, at 50 % af forbrugerne udnytter frikøling med luft.

Resten af konstanterne i sheet "I-1" vedrører økonomi og miljø og betyder ikke noget i denne sammenhæng

#### **Dernæst indsættes forbruget, se illustration nedenfor**

I sheet "MAIN" trykker man nu på knappen "Indsæt forbrug". Man kommer så til sheet "I-F", se nedenfor.

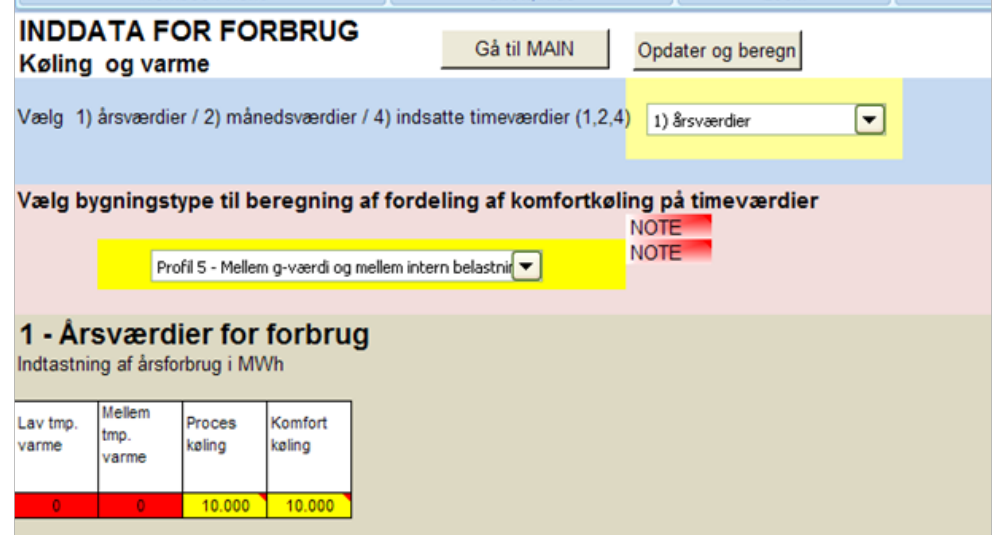

I sheet "I-F" vælges først, at vi indsætter årsværdier.

Under bygningstype skal vi vælge profilen for komfortkøling. Læs nærmere om definitionerne i de to noter øverst i sheet "I-F".

I dette tilfælde er der tale om blandet byggeri, og vi vurderer, at det kommer tættest på en situation med intern belastning på 20 W/m2 og en g-værdi på 0.55 på vinduer.

Nu er de nødvendige data sat ind på nær det forbrug, vi vil beregne. Vi vil gætte et forbrug og derudfra beregne den installerede effekt og ændre gættes så den beregnede installerede effekt bliver de 14 MW der er oplyst med fordelingen mellem proceskøling og komfortkøling er 50/50

Vi kan starte et tilfældigt sted og anføre et forbrug på 10,000 MWh til proceskøling og 10,000 til komfortkøling.

Dette skrives i sheet "I-F".

#### **Faktisk beregning af forbrug**

Gå til sheet "MAIN"

Tryk på knappen "Ber 1" for at få foretaget en beregning.

Der foretages nu en beregning af anlægget, se udsnit af MAIN nedenfor.

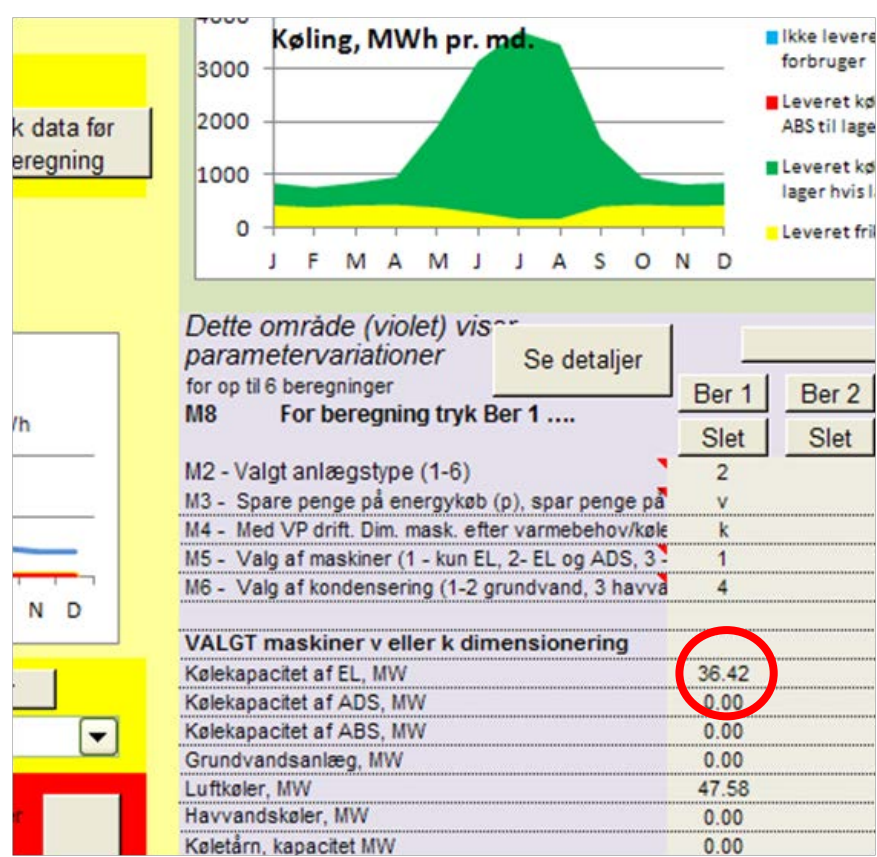

Vi er kun interesseret i beregningen af kølekapaciteten, der skal være 14 MW, for at vores gættede forbrug er korrekt. Det fremgår, at den beregnede effekt er godt 36 MW, altså væsentligt mere. En simpel beregning giver så det formodede forbrug til

forbrug =  $14/36$  x 10,000 = 3900 MWh til komfortkøling og til proceskøling.

Dette kan kontrolleres ved at indsætte forbruget på 3900 i sheet "I-F".

Ved en fornyet beregning kan der trykkes på knappen " Ber 2" i "MAIN". Derved kan de to beregninger sammenlignes. Ved en fornyet beregning fås så en beregnet kølekapacitet på 14,2 MWh, altså tæt på det ønskede.

Resultat af analysen er altså, at vi formoder et forbrug på 3900 MWh til proceskøling og 3900 til komfortkøling hos de eksisterende forbrugere.

Vi vender os nu til at besvare det første spørgsmål, der blev rejst, det var

#### **5.1.3 Spørgsmål 1 - Find prisen for mindre nyetablerede køleanlæg for nye bygninger som etableres i området**

Det kan gøres ved at indsætte priser på investering og energi i den netop gennemførte beregning med forbruget på 3900 MWh. Det skal være priser, der vil gælde for mindre anlæg. Det kan gøres fordi den tekniske beregning af anlægget ikke afhænger af størrelsen på komponenterne, men udtrykkes for eksempel gennem valg af carnoteffektivitet som er større for store anlæg, og forskellige temperaturdifferencer som ofte vil være mindre for store anlæg.

Det fastholdes at de små anlæg teknisk kun udnytter 50 % af frikølingen, dette kan diskuteres, men ofte er mindre køleanlæg opstået ved knopskydning og frikølingspotentialet udnyttes ikke fuldt ud som det af gode grunde gør ved fjernkøleanlæg.

I sheet "MAIN" trykkes på knappen "indsæt detaljerede data" eller gå til sheet "I-1".

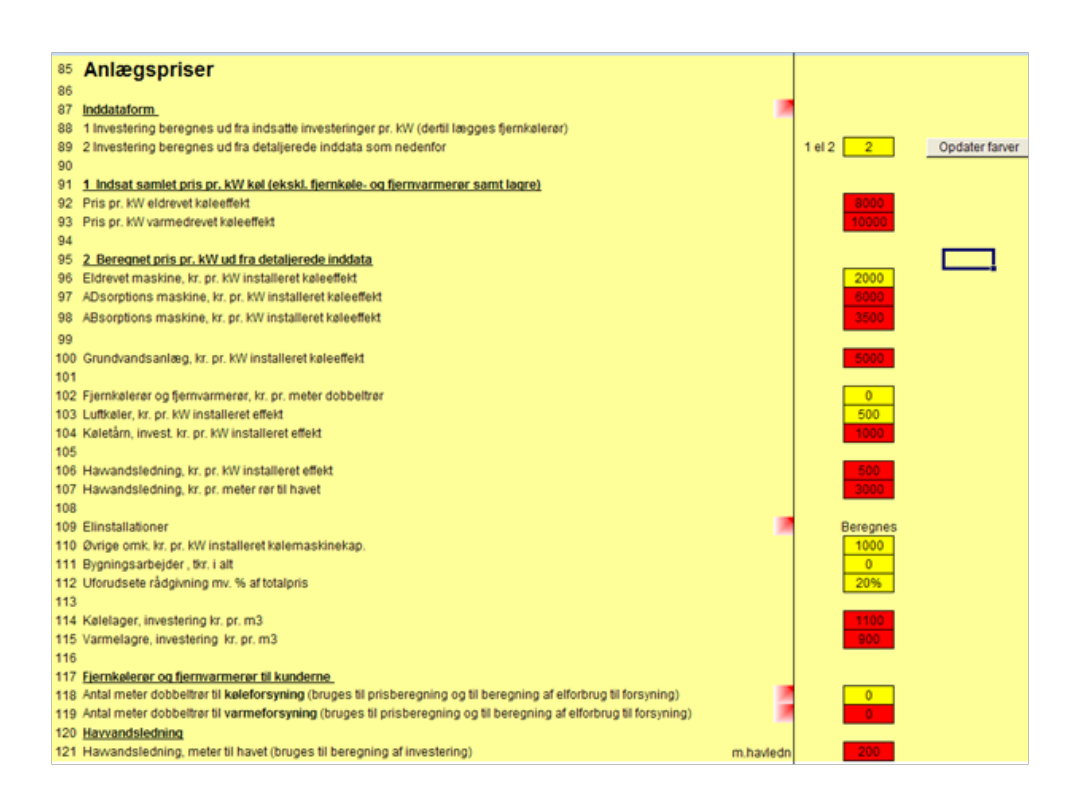

Under anlægspriser indsættes tal i de felter, der er gule. Data skal som nævn være for de mindre anlæg. Eksempelvis som herover. Som altid er kun de gule felter i brug.

**Der indsættes data for finansiering og energipriser, for eksempel som herunder.**

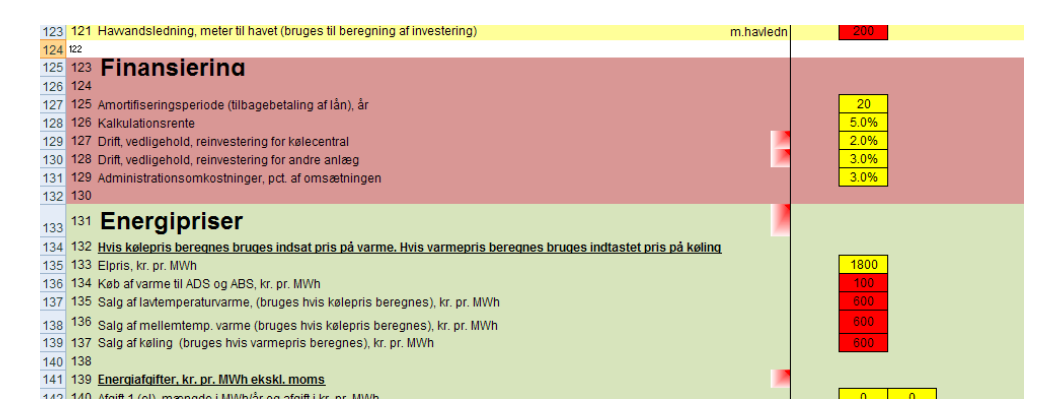

For at få belyst de miljømæssige forhold indsættes også data til dette. I dette tilfælde er det eneste relevante CO2-værdien for el, se nedenfor.

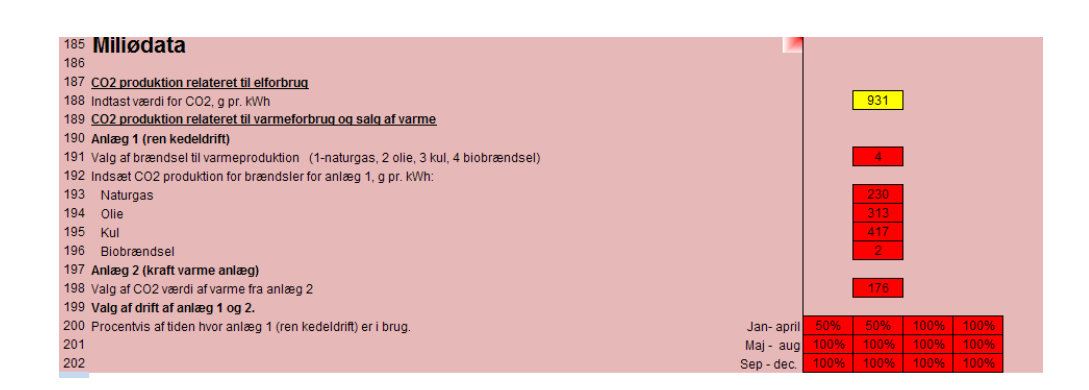

#### **Der kan nu foretages en beregning af kWh priserne for nye decentrale anlæg**

Gå igen til sheet "MAIN". Tryk eventuelt på knappen "slet alle" og derefter på knappen "Ber 1".

Resultatet er følgende:

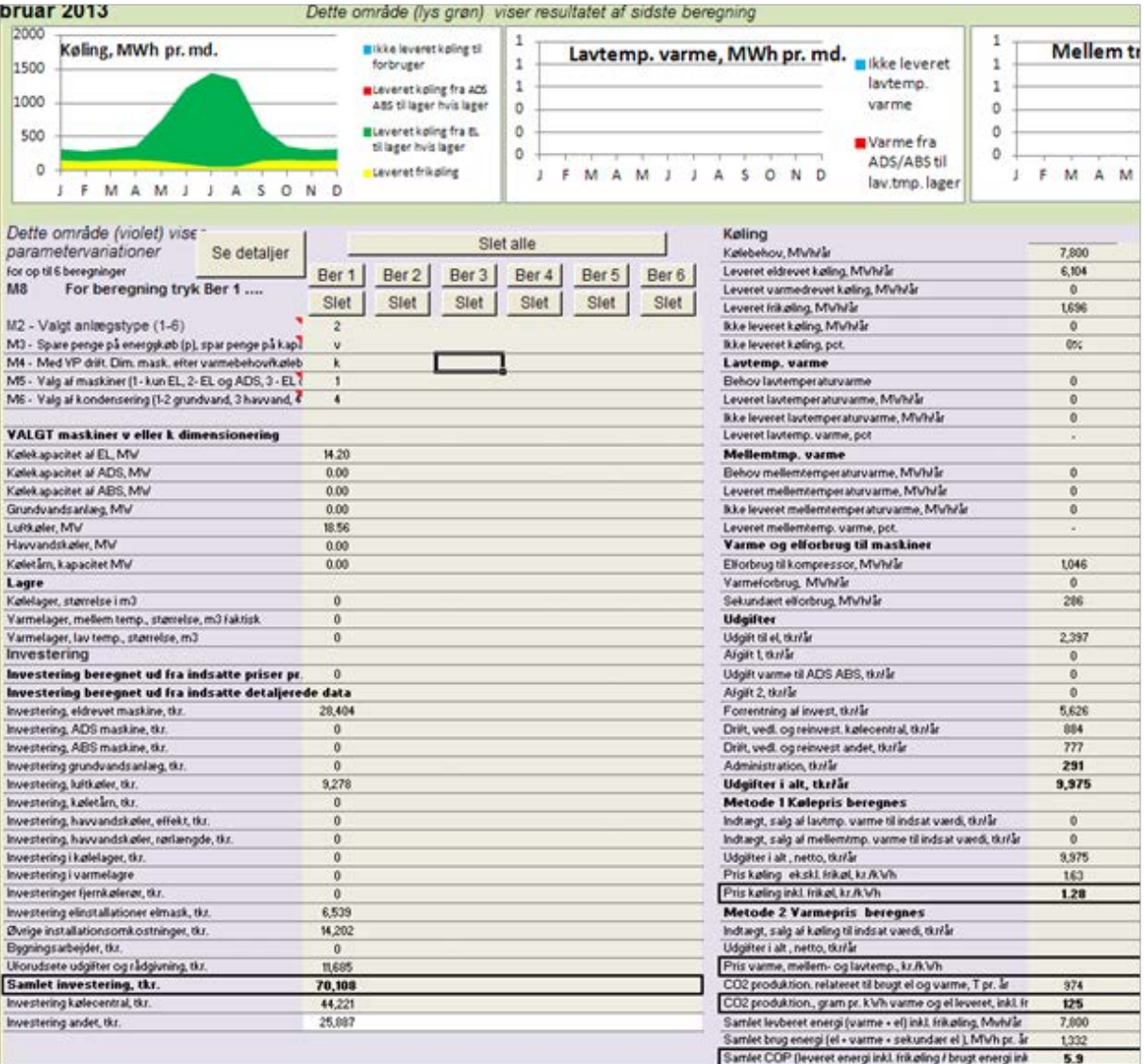

Kølepris per kWh er 1,28 kr.

CO2 produktion er 974 T per år.

Al køling (3900 MWh x 2) er leveret, heraf er ca. 1700 MWh frikøling.

Under de antagelser, vi har foretaget, er resultatet altså, at prisen for at producere køling på decentrale anlæg er 1.28 kr. pr. kWh køl.

#### **5.1.4 Spørgsmål 2) Hvad vil kWh prisen for køling for et fjernkølanlæg med havvand være.**

Dernæst vil vi beregne, hvad det vil koste at levere køling fra en fjernkølecentral, der leverer til alle de nuværende kunder med et samlet forbrug på 3900 + 3900 kWh køl.

Vi antager at kølecentralen placeres i nærheden af bebyggelsen og at der etableres en ledning til havet til kondensering og frikøling.

En analyse af om det ville være bedre at placere kølecentralen ved havet, spare på havvandsledningen og etablere længe fjernkølerør, vil kræve en nøjere økonomisk analyse af omkostningerne og placeringsmuligheder som ikke er indeholdt i dette værktøj.

Vi vil bruge havvand til frikøl og til kondensering, der er 400 m til havet.

I "MAIN" under "Valg af kilde for kondensering" vælges derfor "3 Havvand"

I første omgang vælges under "valg af maskiner der indgår" kun "1 Kun eldrevet".

Derefter trykkes på knappen "indsæt detaljerede data" i "MAIN". Der trykkes først på "opdater og beregn" for at få farverne rigtige.

Herefter vælges for eksempel følgende data, se illustration nedenfor.

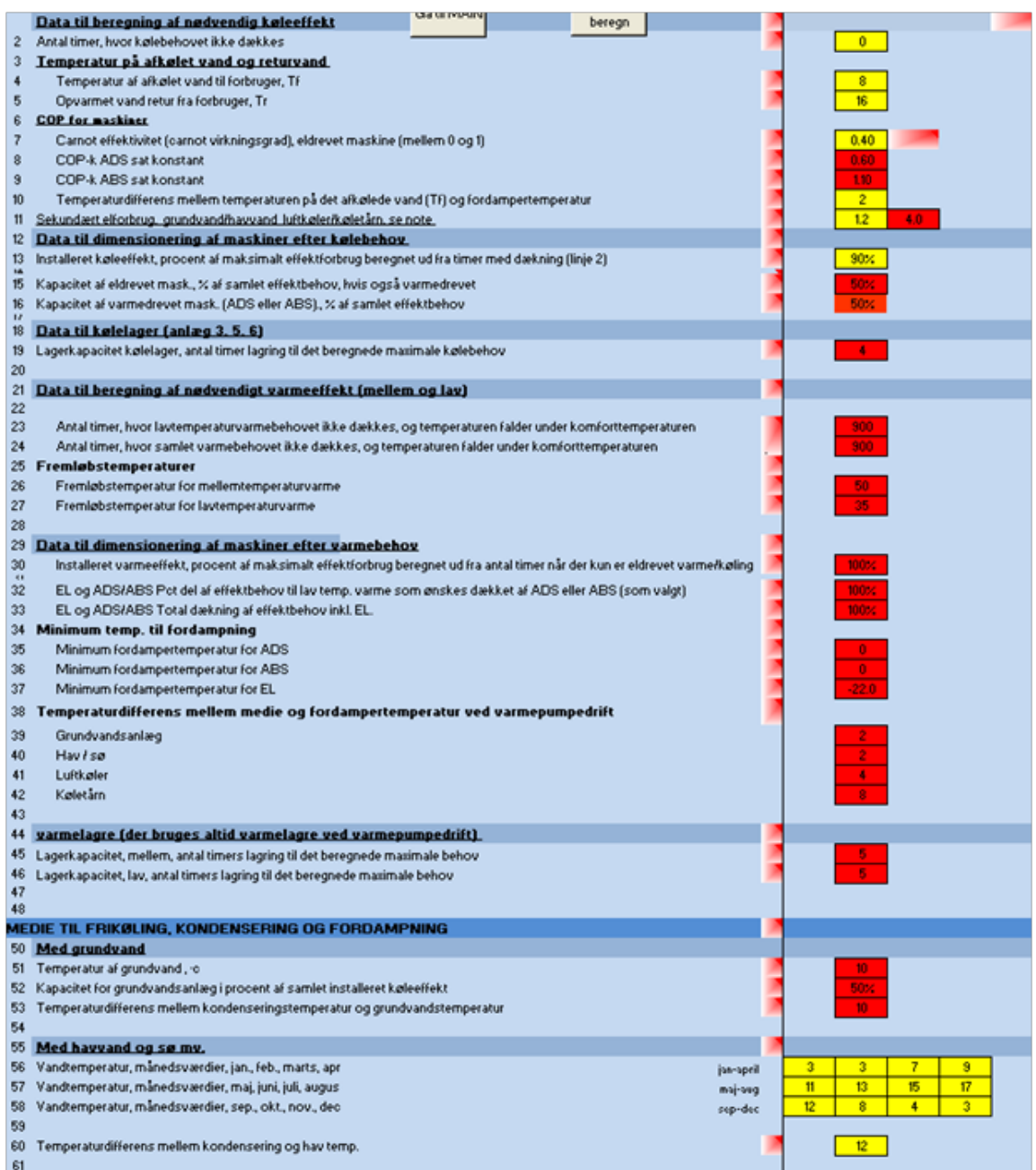

Linje 2 - Her står 0, da hele kølebehovet skal dækkes, også på dage med stort behov.

Linje 4 og 5 - 8 og 16 grader vælges som temperatur på det afkølede vand og returtemperatur.

Linje 7 - En større maskine, så vi vælger 0,6 som Carnoteffektivitet

Linje 10 - Vælges til 2 C

Linje 11 - Der vælges den i noten foreslåede værdi på 1,2.

Linje 13 - Her vælges 90 %, da det antages, at der er en vis samtidighedsfaktor.

Linje 56 til 58 - Her indsættes de lokale vandtemperaturer, i dette tilfælde i havnen.

Linje 60 - Her anføres for eksempel 12 C.

Under anlægspriser indsættes for eksempel, som i følgende illustration:

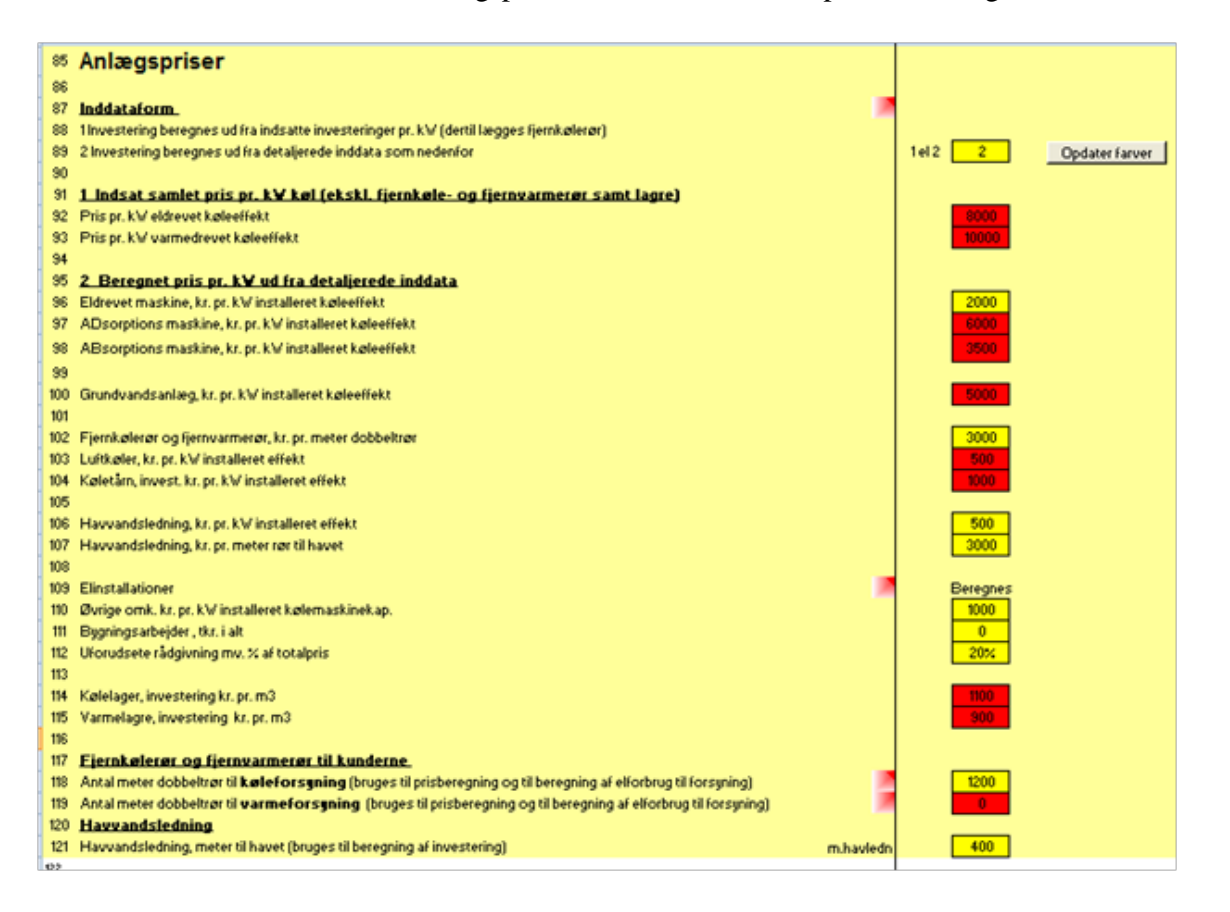

Linje 89 - Der vælges detaljerede data, altså 2.

Linje 96 - Eldrevet maskine sættes til 2000 kr. pr. kW.

Linje 102 - Prisen for rør sættes til for eksempel 3000 kr./m. (ikke tæt bymæssig bebyggelse)

Linje 106 og 107 vedr. havvandsledning sættes til 500 kr. pr. kW og 3000 kr. pr. m dobbeltrør.

Linje 111 Sættes til 0

Linje 112 - Uforudsete udgifter sættes for eksempel til 20 %.

Linje 118 - Her anføres, at der er 1200 m dobbeltrør til køleforbrugerne.

Linje 121 - Her anføres, at der er 400 m ledning til havet.

Finansiering og energipriser mv. sættes for eksempel som herunder:

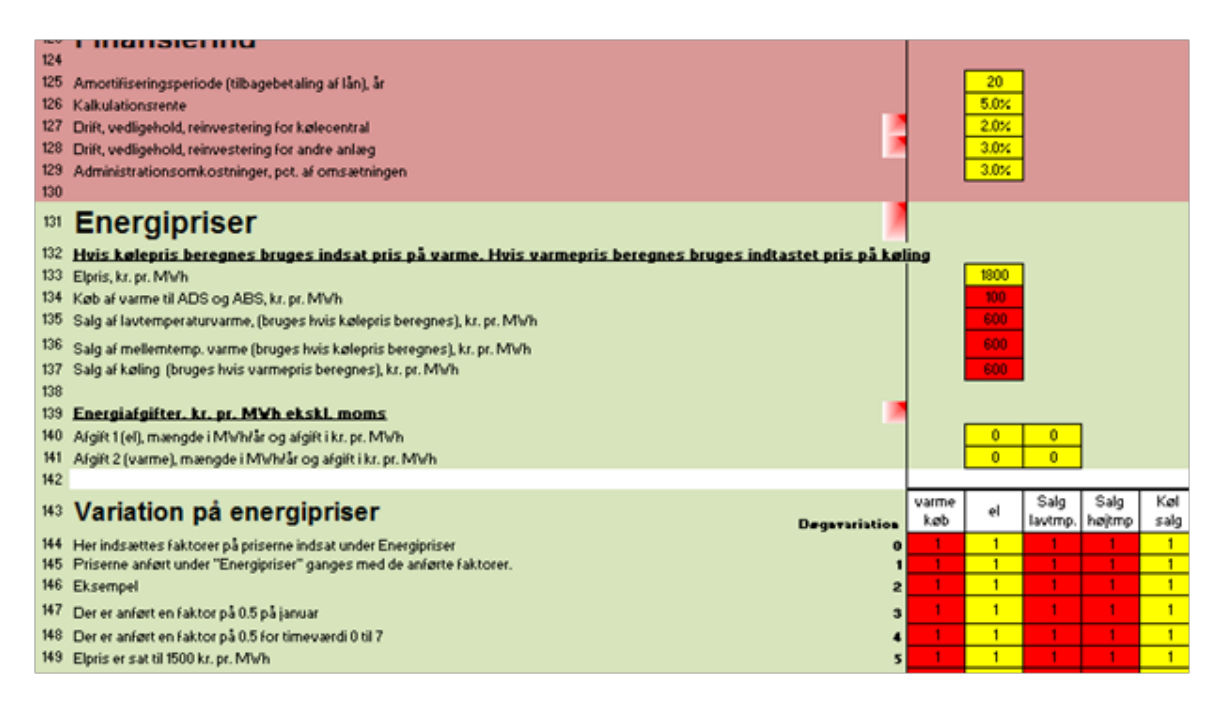

Der bruges ikke variation på priserne, så alle faktorer er 1

Det er nu muligt at foretage en beregning på denne kølecentral, som altså kan levere køling til alle de potentielle kunder der tilsammen brugte 3900 plus 3900 MWh pr. år.

I "MAIN" trykkes på knappen "Ber 2"

Der er nu i "MAIN" og i de andre sheets, der henvises til, en række detaljerede beregninger for dette anlæg. Se herunder.

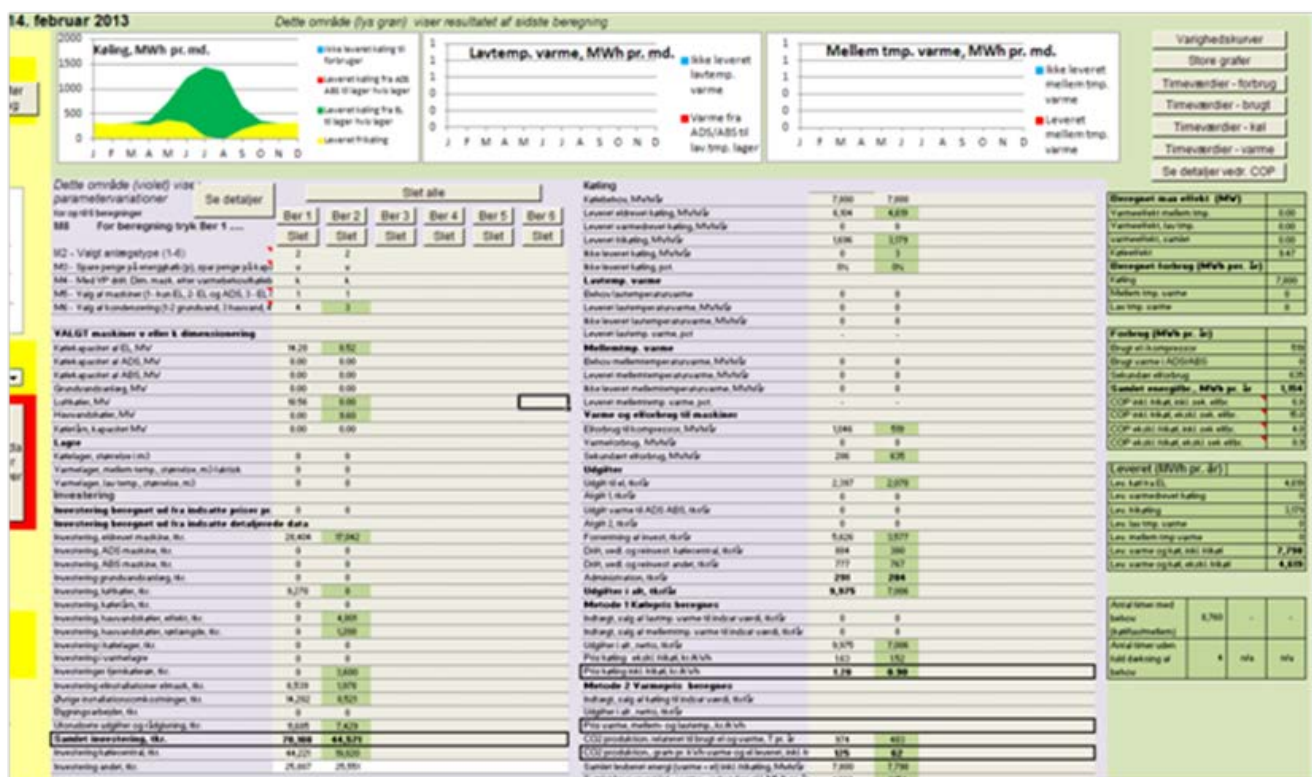

I venstre del af "MAIN" kan ses at der skal installeres en køleeffekt på 8,5 MW, altså noget mindre end de 14 MW. Det skyldes at der med individuelle anlæg antoges en overkapacitet på 50 %, mens der her regnes med en samtidighedsfaktor, således at der installeres 90 % af den ud fra klimadata beregnede nødvendige samlede effekt.

Havvandskøler er på 9,6 MW.

De samlede investeringer er på ca. 45 mio. kr. (44571 kr.). Heraf 9,6 mio. til havvandsledning og fjernkølerør.

Den beregnede nødvendige køleeffekt for at kunne dække behovet, bortset fra i det antal timer der anført i linje 13 i "I-1", er beregnet 9.47 MW. Dette bliver ganget med 90 %, og bliver da de 8.52 MW, der skal betales for.

Kun 3 MWh af forbruget på 7800 bliver ikke leveret.

De årlige udgifter er opgjort til ca. 7 mio. kr. Heraf udgør ca. 2.1 mio. kr. udgifter til el og ca. 3.6 mio. kr. forrentning af investeringen.

Øverst til høje (ovenstående illustration) ses knapper til at få yderligere detaljer og tabeller.

Den beregnede pris på køling er 0.90 kr/kWh

#### **5.1.5 Spørgsmål 3) Hvordan påvirkes køleprisen hvis der ikke regnes med en samtidighedsfaktor på 90 %**

Dette kan let beregnes idet faktoren i linje 13 i sheet "I-1" ændres til 100. Resultatet ses herunder, der trykkes på knappen "Ber 3" i sheet "MAIN"

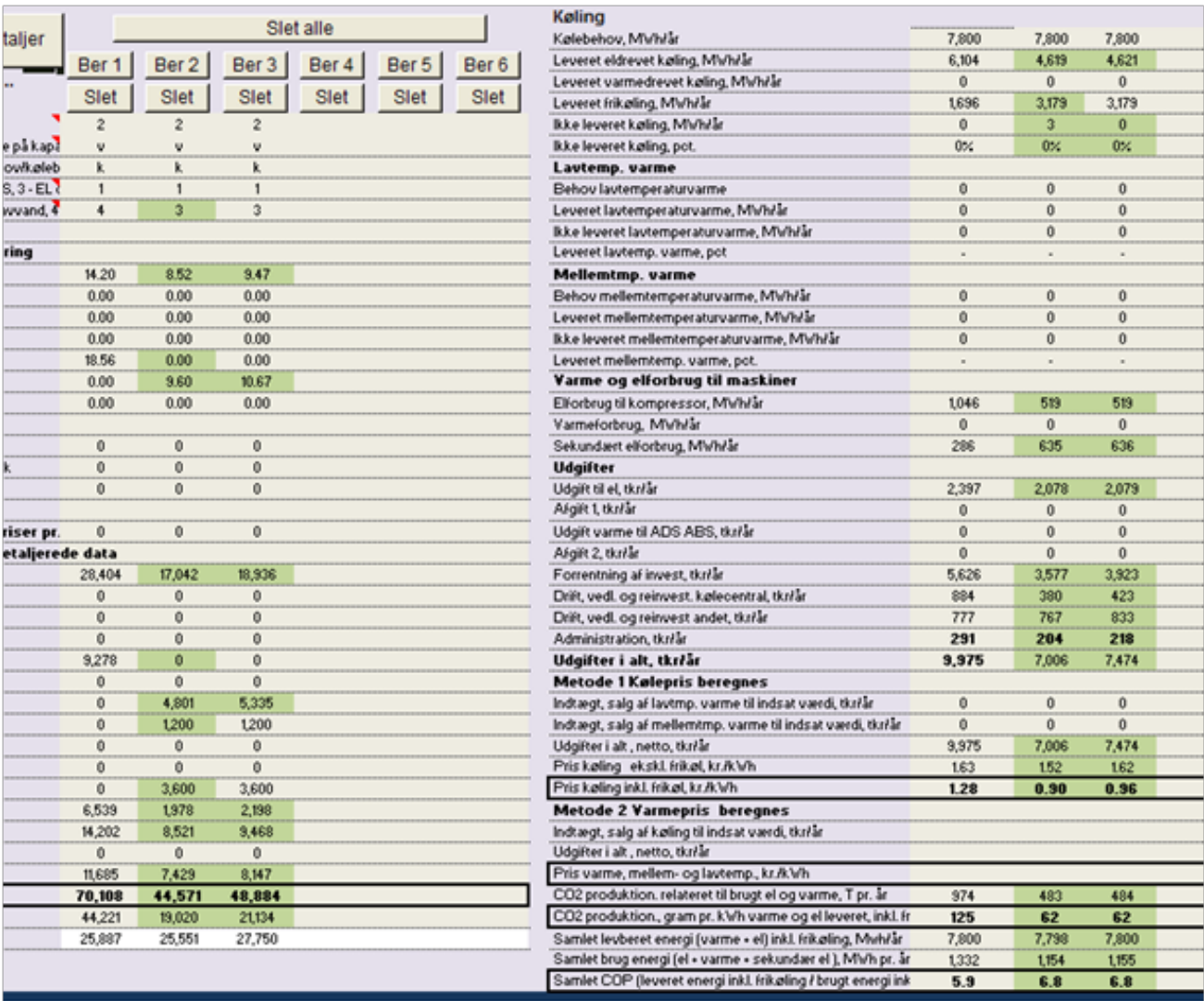

Investeringerne stiger med mere end 4 mio. kr. og prisen pr. kWh køl stiger fra 0,90 kr. til 0,96 kr.

Anlægget dækker al køling.

#### **5.1.6 Spørgsmål 4) Det ønskes undersøgt hvad kWh prisen vil blive hvis forbruget ved en udbygning stiger med 100 %.**

Det antages at havvandsledningen ikke skal udbygges, men der skal etableres yderligere 500 m fjernkølerør.

Dette kan beregnes ved at indsætte det dobbelte forbrug for komfortkøling og proceskøling i sheet "I-F". Endvidere lægges 500 m til de 1200 m rør der står i linje 118 i sheet "I-1".

Idet der regnes med en samtidighedsfaktor på 90 % ændres linje 13 til 90 %.

Da det dobbelte forbrug vil give en beregning på den dobbelte effekt, vil der beregnes en havvandskøler der skal være dobbelt så stor. Da det var givet at havvandsledningen ikke skulle udvides ved en fordobling af forbruget, sættes prisen pr. kW havvandsledning ned til det halve, i linje 106 skrives 250 kr/kW.

Beregningen udføres herefter ved at trykke på knappen "Ber 4" i sheet "MAIN" (derved bevares de andre). Beregningen ses herunder og det fremgår at kWh prisen (kun) falder til 0,87 kr.

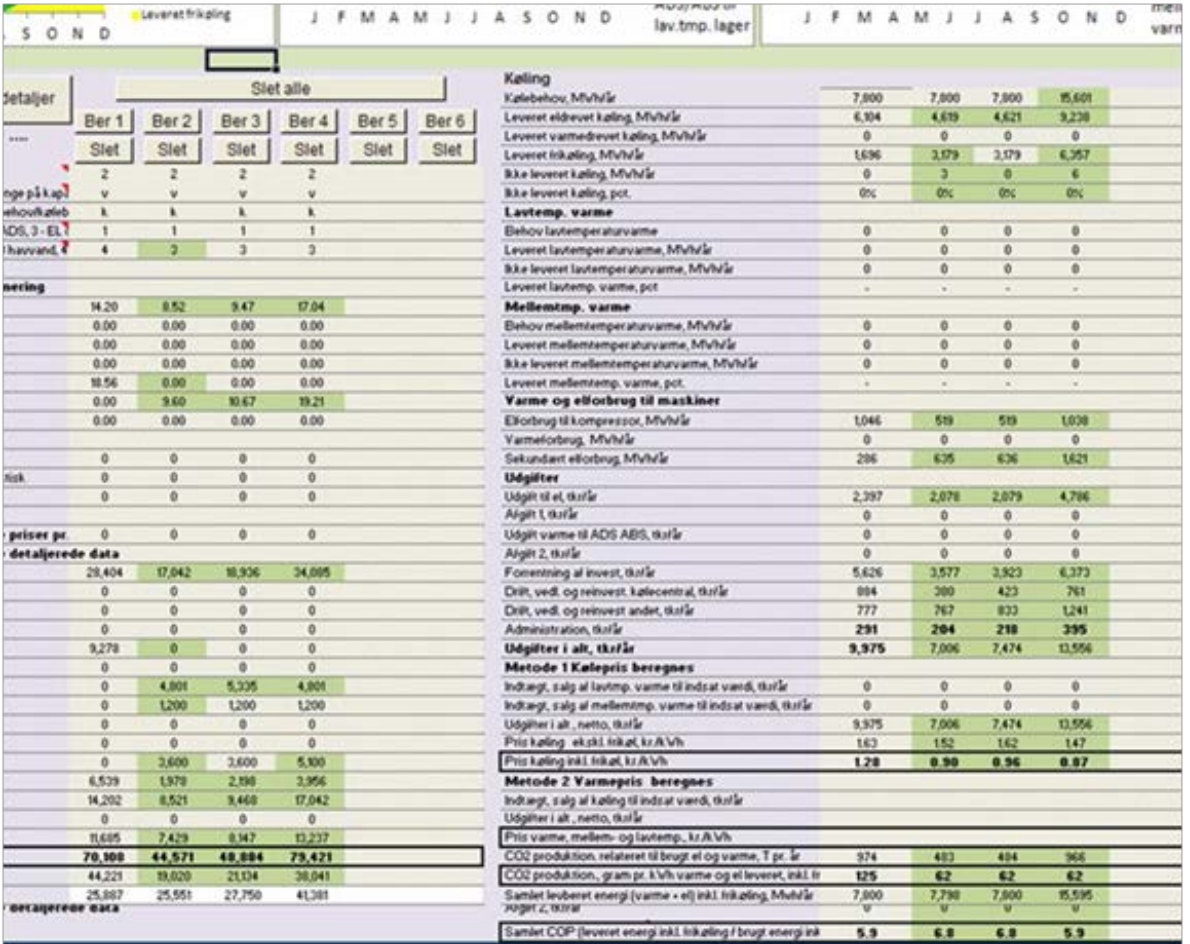

Der er nu gennemført 4 beregninger. En oversigt over disse kan ses i sheet "IU" som evt. kan nås ved at trykke på knappen "Se detaljer" i MAIN.

#### **5.1.7 Spørgsmål 5) Det ønskes undersøgt om etablering af et kølelager ved fjernkølecentralen kan give en forbedret samlet økonomi, altså en lavere kWh pris.**

Det forudsættes at lageret kan etableres for en pris på 1100 kr. pr. m3.

Undersøgelsen foretages på den netop gennemførte beregning med det dobbelte forbrug. Det endte med en kWh pris på 0,87 kr.

For at få plads til parameteranalyse trykkes på knappen "Slet alle". Derved forsvinder data i sheet "MAIN" og i sheet "IU"

Pas på med at trykke på "Slet alle" da man ikke kan "undo" (fortryde) en makroberegning som der er tale om.

Først gentages beregning fra eksempel 4 ved at trykke på "Ber 1" i MAIN.

Dette giver (som før) en kølepris på 0,87 kr/kWh.

I "MAIN" vælges nu under M2 anlægstype 3 "Kun køling med kølelager", se nedenfor:

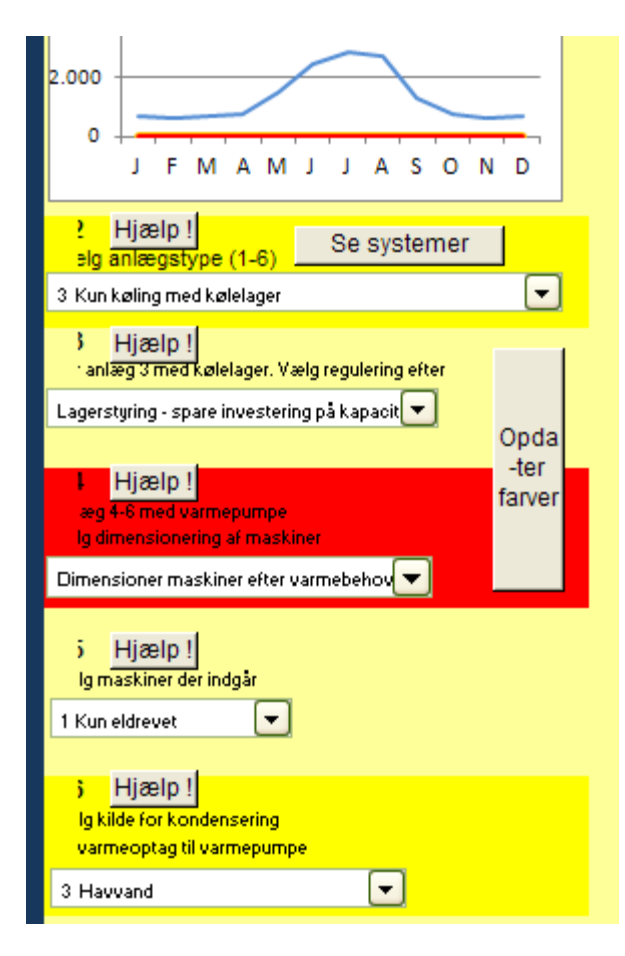

Tryk derefter på knappen "opdater farver" (hvis der er valgt manuel beregning)

Under M3 vælges nu "Lagerstyring - spare investering på kapacitet"

I sheet "I-1" indsættes i linje 114 en pris på lageret på 1100 kr/m3.

I sheet "I-1" er linje 19 (lagerkapacitet kølelager) blevet gul. I denne linje anføres lagerets størrelse som det antal timer det maximale kølebehov kan dækkes med fuldt lager. Der er her ikke taget hensyn til procentangivelsen i linje 13.

Det maximale kølebehov er beregnet til næsten 19 MWh som det ses i MAIN ude til højre. Lageret kan altså med 1 timer lagre 19 MWh.

De følgende beregninger nr. 2 til 5 vises samlet herunder:

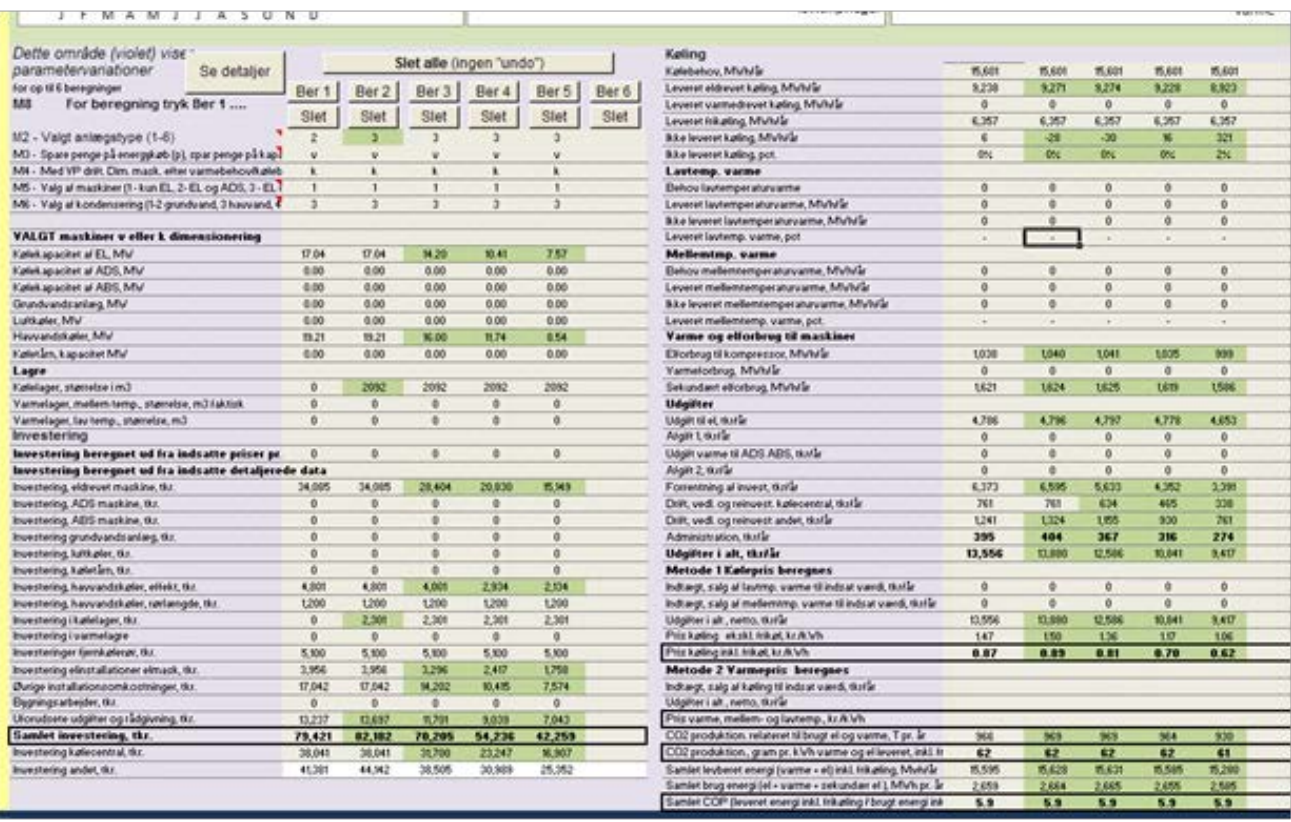

Første beregning med lager udføres ved at trykke på knappen "Ber 2" i MAIN.

Det fremgår af ovenstående illustration at lageret er beregnet til en størrelse på godt 2000 m3 og en pris på godt 2 mio. kr.

Den beregnede kølepris stiger fra 0,87 til 0,89 kr/kWh hvilket hænger sammen med at der er installeret maskiner til at dække næsten hele forbruget (90 % i linje 13) og der er således ikke noget stor effekt af at have lageret.

Det ses også at hele forbruget dækkes. Der er en lille negativ "ikke leveret køling" pga. den tilnærmede beregning af lageret.

For at få glæde af lageret skal den installerede effekt nedsættes indtil der igen vil være ikke dækket køling.

Vi prøver først med at installeret 75 % af det beregnede behov. Der skrives altså 75 % i linje 13 i "I-1" i stedet for 90.

Tryk derefter på "Ber 3" i MAIN for at udføre beregningen.

Det fremgår da af MAIN (ovenstående illustration) at køleprisen falder til 0,81 kr. pr. kWh altså lidt billigere end uden lager. Samtidig ses det at hele forbruget fortsat dækkes.

Derfor sættes procenten i linje 13 yderligere ned, ved at prøve sig frem viser det sig at med 55 % installeret effekt i linje 13, dækkes næsten hele forbruget og køleprisen falder til 0,70 kr/kWh. Dette ses i beregning nr. 4.

Sættes procenten helt ned 40 % linje 13 fås en kølepris på kun 0,62 kr/kWh (beregning nr. 5), men nu er der 2 % af forbruget der ikke dækkes.

Under de aktuelle forudsætninger er der altså tilsyneladende god økonomi i kølelageret og den installerede effekt kan reduceres til at dække 55 % af den maximale effekt beregnet ud fra klimadata.

En oversigt over beregningsresultaterne i opgave 5 kan fås ved at gå til sheet "IU", se udsnit herunder. Øverst i sheet "IU" ses inddata. Nederst ses beregningsresultater.

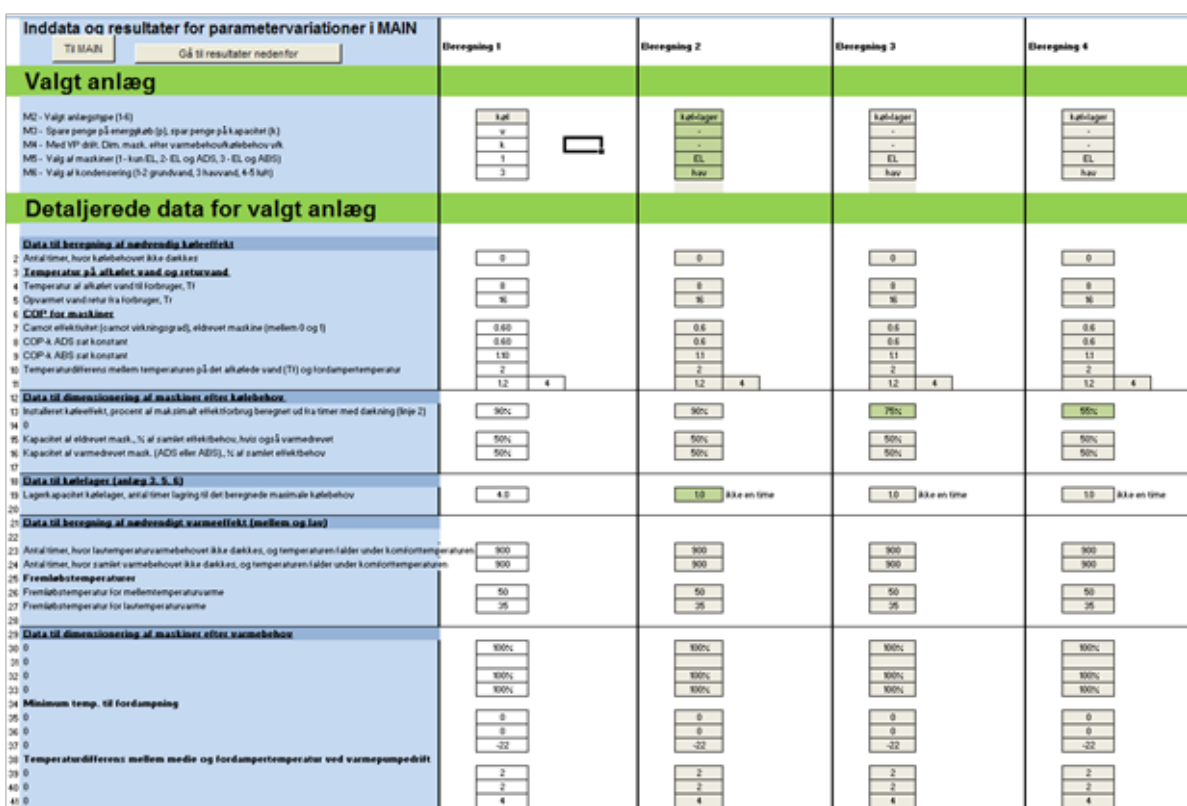

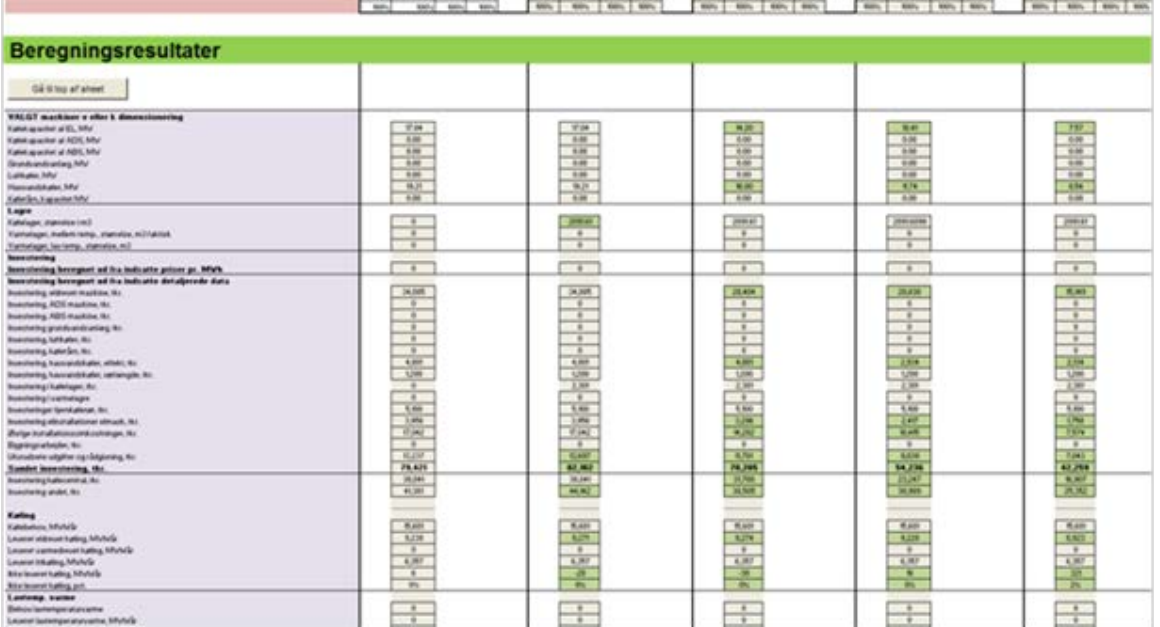

Bemærk at de indsatte forbrugsdata ikke er vist, hvorimod det beregnede behov fremgår af beregningsresultaterne. Bemærk også at ændrede værdier i forhold til værdien i beregningen til venstre er vist med grønt. Tallene slettes når man trykker på "slet alt" i MAIN og at dette ikke kan fortrydes. Værdierne kan kopieres og pastes andet steds.

#### **5.1.8 Spørgsmål 6 - Endvidere ønsker man at se på muligheden for at levere varme ved 60 C i alt 5000 MWh pr. år til noget nybyggeri der skal være i området. Det gælder her at anlægget skal kunne dække (næsten) hele behovet for varme og for køling.**

Der tages her udgangspunkt i anlægget fra spørgsmål 2, hvor køleprisen blev 0,90 kr. pr. kWh.

Det er givet at anlægget skal kunne dække både behovet for varme og for køling.

Det betyder at anlægstype 4 og 5, hvor man enten styrer efter varme eller efter køling, ikke er relevant da man her oftest ikke kan dække hele behovet. Til gengæld kan man ofte levere meget billig varme (eller køling) da man så at sige sælger et "overskudsprodukt" når det er til rådighed.

Med anlægstype 6 med optimeret styring styrer man efter varmebehov eller kølebehov efter hvad der er bedst. Der indgår både kølelager og varmelager.

Først genskabes inddata fra spørgsmål 2 og der trykkes på "Ber 1", det tjekkes at beregningen giver de 0,90 kr/kWh og investeringen 44571 kr.

Dette er så referencen.

I MAIN vælges nu under M2 anlægstype 6 "køling og varme med optimeret styring - med lager"

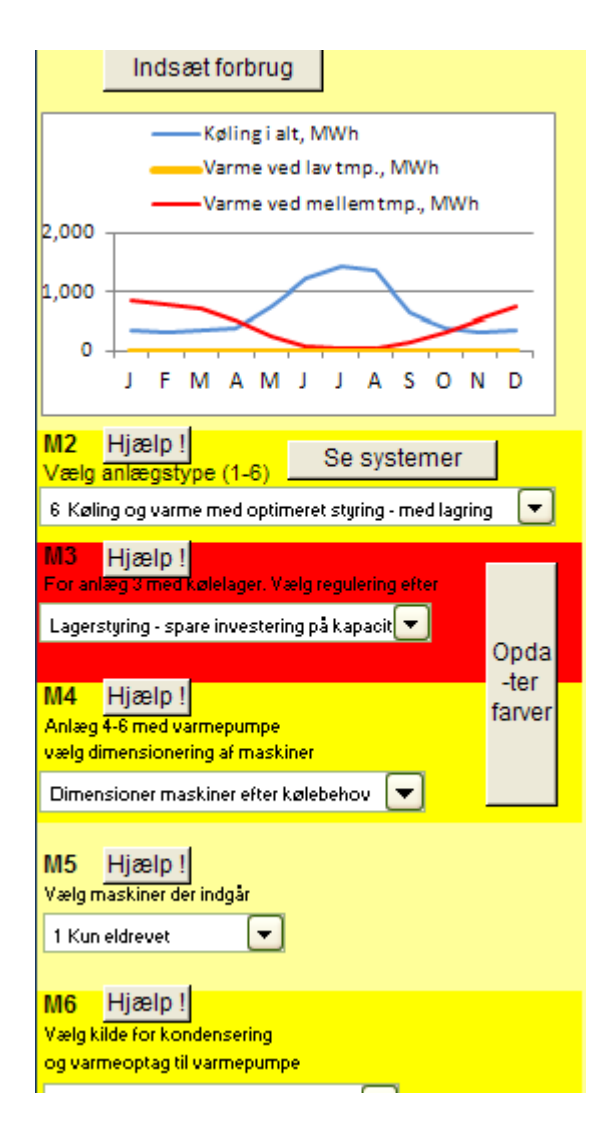

Endvidere vælges under M4 "dimensioner maskiner efter kølebehov", idet vi antager at dette vil give den største maskine som så også kan leverer varmen.

M5 og M6 ændres ikke, det er eldrevet og havvand.

Gå derefter til sheet "I-1" for at indsætte detaljerede data.

Der er nu kommet nogle flere gule felter der skal tages stilling til. Se nedenfor.

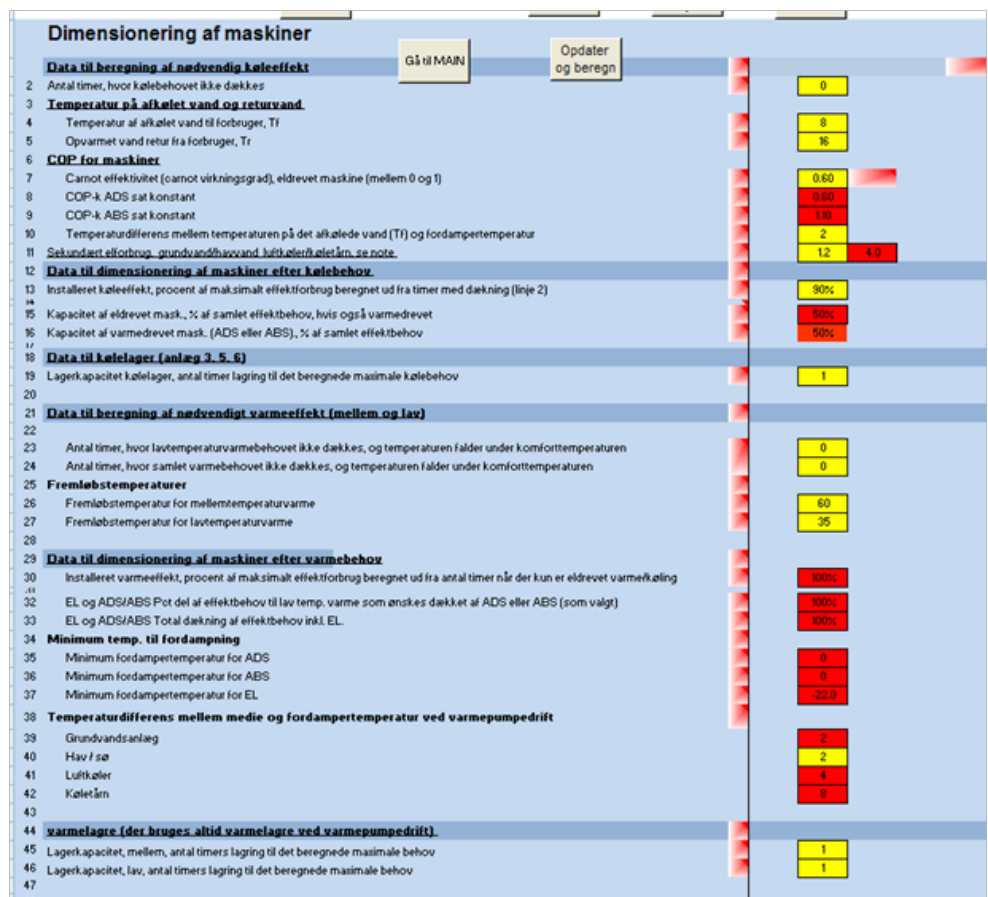

I linje 19 indsættes størrelsen på kølelageret, her valgt til 1 time. Dvs. at et fuldt kølelager kan dække det maksimale kølebehov i en time.

I linje 23 og 24 skrives 0 da varmebehovet skal dækkes i alle timer-

I linje 26 skrives 60 som er fremløbstemperaturen for den varme der skal leveres.

I linje 27 kan man skrive et tilfældigt tal da lavtemperaturvarme i dette tilfælde er 0.

I linje 40 skrives for eksempel 2 som temperaturdifferencen. Erfaringstal.

I linje 45 og 46 skrives 1 time. Dvs. at et fuldt varmelager kan dække det maximale varmebehov i en time.

Det skal bemærkes at størrelsen af lagrene ikke nødvendigvis har den store betydning for driften. Man kan derfor opleve at en ændring af størrelsen ikke betyder noget for anlægget. Det skyldes at anlægget hvis varmebehovet er dominerende styres efter varmebehov og hvis kølebehovet er dominerende styres der efter kølebehov og maskinerne leverer direkte.

Anlægspriser, ser herunder:

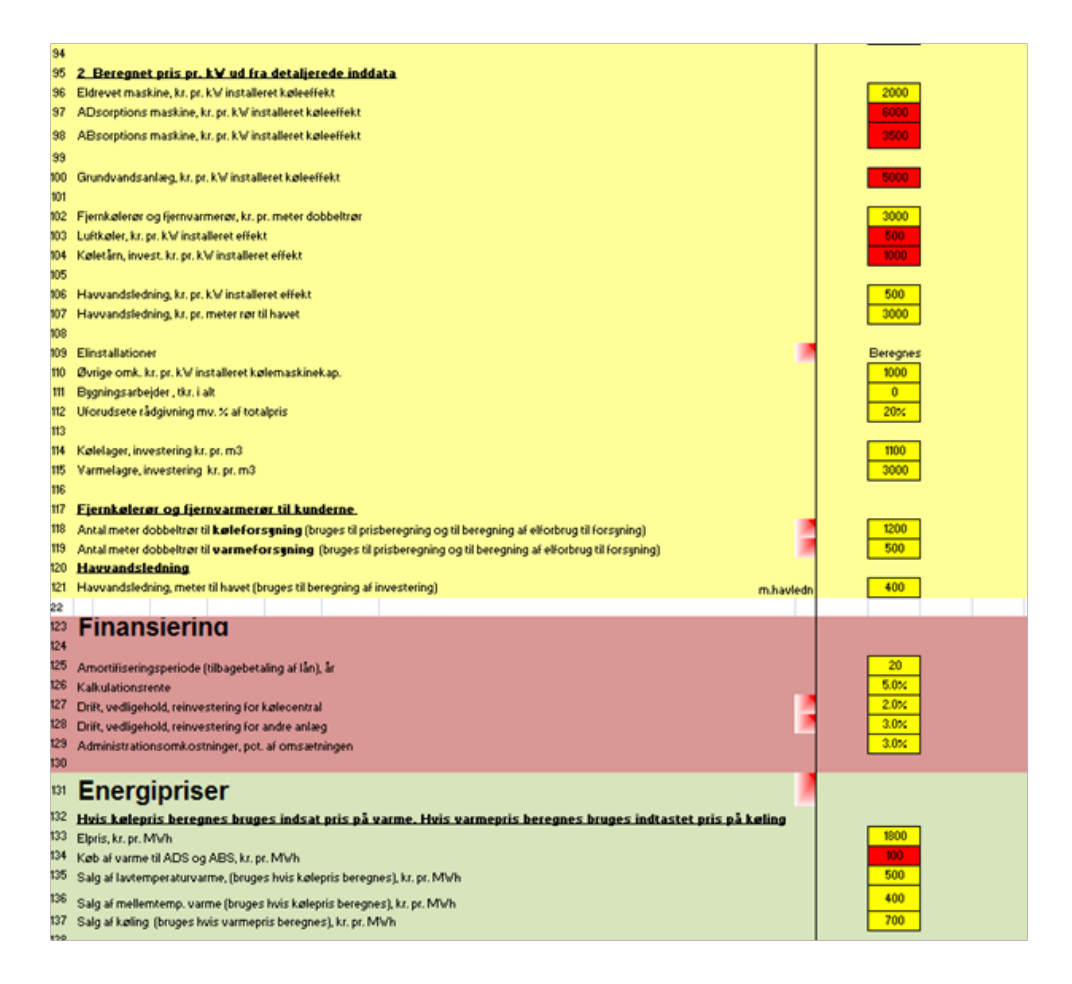

I linje 114 og 115 skrives pris på lagre, varmelageret er dyrere da det skal isoleres.

I linje 119 tilføjes 500 m fjernkølerør

Energipriser, se illustration ovenfor.

Der foretages to beregninger af pris på leveret energi.

1 ) Varme sælges til en valgt værdi pr. kWh og køleprisen beregnes.

2) Køling sælges til en valgt værdi pr. kWh og varmeprisen beregnes.

I linje 136 skrives den pris som mellemtemperaturvarme sælges til ved beregning af kølepris. Her sat til 400 kr/Mwh.

I linje 137 skrives den pris som køling sælges til ved beregning af varmepris. Her sat til 700 kr./MWh.

Der kan nu foretages en beregning. I sheet "MAIN" trykkes på "Ber 2"

Derefter ændres M4 i sheet "MAIN" til "dimensioner maskiner efter varmebehov" og der trykkes på "Ber 3"

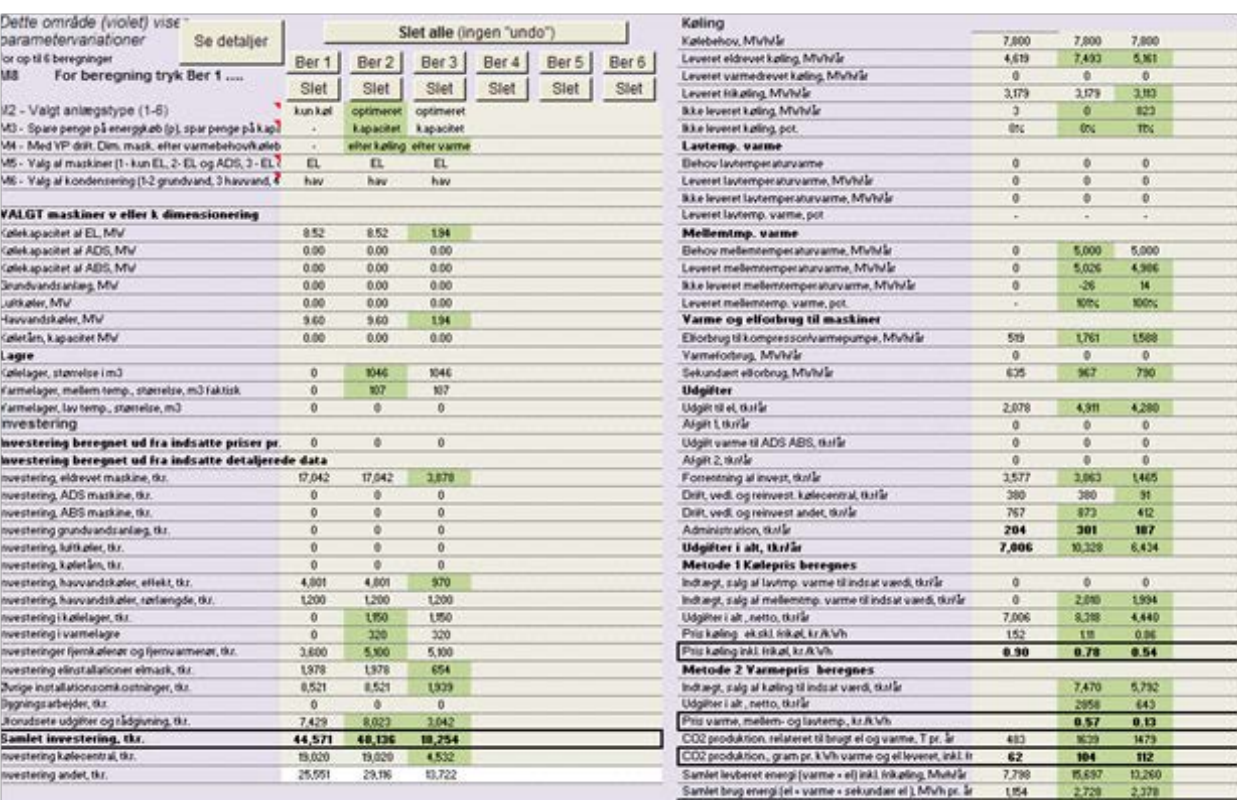

#### Disse beregninger kan nu sammenlignes, se herunder.

Beregning nr. 1 er referencen med den fjernkøleanlægget fra spørgsmål 2 uden levering af varme.

Beregning 2 er med dimensionering efter kølebehov.

Beregning 3 er med dimensionering efter varmebehov.

Det var et krav at al varme og køling skulle leveres. Anlægget hvor der dimensioneres efter varme kan ikke levere 11 % af kølebehovet.

For anlægget dimensioneret efter kølebehov (beregning 2) bliver priserne følgende:

Hvis varmen sælges til 400 kr/MWh så bliver køleprisen 0,78 kr/kWh, imod de 0,90 kr/kWh for anlægget uden varme.

Hvis kølingen sælges til 700 kr/MWh så bliver varmeprisen 0,57 kWh.

Hvis anlægget dimensioneres efter varmebehovet bliver investeringen meget mindre da det dimensionsgivende er levering af spidslastkøling. Derfor beregnes der meget lave energipriser:

Hvis varmen sælges til 400 kr/MWh så bliver køleprisen 0,54 kr/kWh, imod de 0,90 kr/kWh for anlægget uden varme.

Hvis kølingen sælges til 700 kr/MWh så bliver varmeprisen 0,13 kWh.

Problemet er at spidslast køling ikke leveres så det bliver ikke en rigtig fjernkølecentral.

Ovenstående gælder jo kun med den række af forudsætninger der er valgt undervejs.

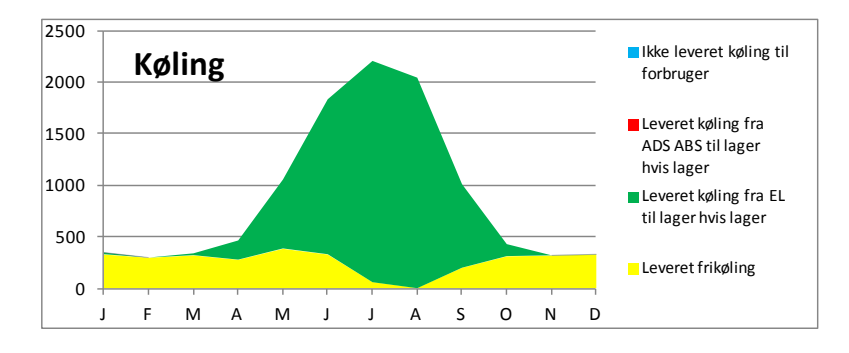

*Dækning af køling med beregning 2*

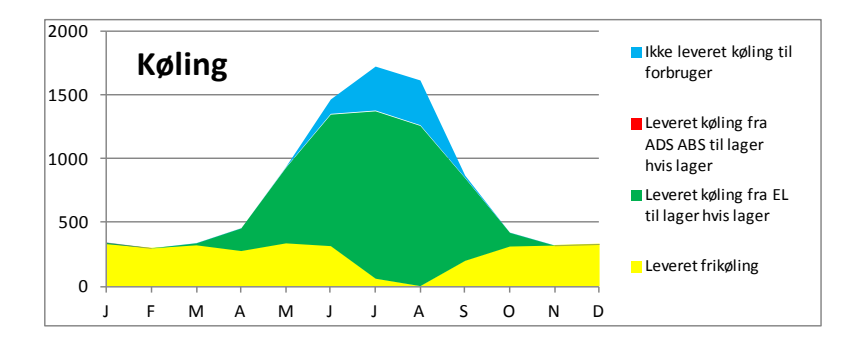

*Dækning af køling med beregning 3*

#### **5.1.9 Parameteranalyser**

Værktøjet kan efterfølgende bruges til at analyse følsomheden ved ændring af forskellige parametre.

Eksempelvis kan følgende let belyses (med fokus på køleanlæg)

- Hvad betyder kalkulationsrenten
- Hvad betyder det hvis vedligeholdelsen stiger
- Hvad betyder det hvis elprisen stiger
- Hvordan kan vi udnytte lavere priser på el om natten (dette er lidt mere vanskeligt, vælg lagerstyring efter at spare penge på energi i M3 og varier på elpriserne i linje 146 + i sheet "IU". Varier også på størrelsen af lageret i linje 21.
- Hvad betyder en dyrere men mere effektiv kølemaskine? Ændre på linje 7 (Carnoteffektivitet) og linje 96 (prisen) da den vel så er dyrere.
- Hvad betyder det hvis vi kan hæve temperaturen på det afkølede vand, eller reducere returtemperaturen fra brugerne? Hvordan ændres køle/varme prisen og investeringen? Det kan man analysere ved at variere data for temperaturerne i linje 4 og 5 i de detaljerede inddata.
- Kan det evt. betale sig at bruge grundvand i stedet for havvand. Hvis det kan så undersøg om det er muligt at etablere grundvandsanlæg og med hvilken kapacitet.
- Hvad får man ud af at benytte et mindre grundvandsanlæg til grundlast?
- For anlæg med varme og eldrevet maskine kan vi belyse hvad det betyder for økonomien hvis vi skal opnå en bestemt procentdel varmedrevet køling. Det kan gøres ved at trimme kapaciteterne og prioriteringen af maskinerne til det passer. Det kan sammenlignes med en beregning der viser den billigste pris der kan opnås ved altid at benytte den billigste maskine (varme eller eldrevet).
- Følsomhed for ændringer i prisforudsætninger beregnes let.
- Følsomhed for lavt forbrug, beregn hvad køleprisen burde være hvis forbruget nu kun bliver mindre end det vi forventer. Altså hvor meget vi taber.
- Følsomhed for afgifter. Indsæt afgifter, som beregnes uden programmet, og se hvad det betyder.
- Betydningen af variationer på el og varmepriser over døgnet og året.
- De miljømæssige konsekvenser (CO2) af alle disse analyser beregnes automatisk og kan medtages.
- Osv.

Eksempler på analyser der kan laves med anlæg der også leverer varme.

- Kan økonomien i fjernkøleanlæg forbedres ved også at levere varme.
- Eller omvendt, hvad bliver varmeprisen hvis kølingen sælges til markedspris.
- Er det i et konkret tilfælde med kendte data en god ide at etablere anlæg til både at levere varme og køling, her må man prøve de forskellige kombinationer af anlæg igennem og finde frem til gode løsninger.

• Man kan i princippet også regne på rene varmepumpeanlæg idet man bruger et meget lille kølebehov.